# **iBeacon-perustaiset maamerkit sisätilapaikannuksessa**

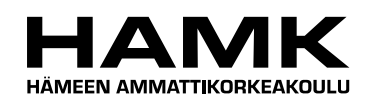

Ammattikorkeakoulun opinnäytetyö

Tietotekniikan koulutusohjelma

HAMK Riihimäki, kevät 2015

Mikko Kotsalo

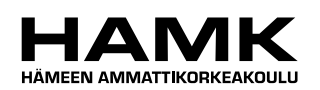

TIIVISTELMÄ

Riihimäki Tietotekniikan koulutusohjelma Tietoliikenneverkot

**Tekijä** Mikko Kotsalo **Vuosi** 2015

**Työn nimi** iBeacon-perustaiset maamerkit sisätilapaikannuksessa

#### TIIVISTELMÄ

Tämän opinnäytetyön aihe saatiin HAMKin Älykkäät palvelut MATECtutkimusryhmästä. MATECssa on käynnissä koko vuoden kestävä projekti, Itsenäistä liikkumista sujuvoittavat iBeacon-tienlöytämisratkaisut (ILSI), minkä osana tämä työ toteutettiin. Projektissa haettiin mahdollisia ratkaisuja, käyttäen iBeacon-teknologiaa, jonka avulla voidaan helpottaa sokeiden ihmisten itsenäistä selviytymistä erilaisissa sisätilaympäristöissä.

Työn tarkoituksena oli luoda älypuhelinsovellus Applen iOS-alustalle, hyödyntäen iBeacon-teknologiaa sisätilatietoisuuden luomiseksi, sekä rakentaa iBeacon testiympäristö HAMK Riihimäen rakennukseen. Sovelluksen toteutuksessa käytettiin uutta Swift-ohjelmointikieltä sekä tarvittavan tiedon tallentamiseen XML-tietokantaratkaisua. Työn aikana kerättiin loppukäyttäjädataa suorittamalla erilaisia tuttu- ja vieraskävelyitä Helsingissä ja Riihimäellä. Kävelyiden avulla tunnistettiin sokeiden ja heikkonäköisten henkilöiden hyödyntämät maamerkit ja suunnistamishaasteet. Näiden pohjalta määriteltiin paikat, joissa iBeaconeilla voidaan vahvistaa suunnistamista helpottavien maamerkkien havaitsemista. iBeaconien sijoittelua ja sovelluksen toimivuutta testattiin sokeiden ihmisten avustuksella ja heiltä saatu palaute kerättiin ja sen pohjalta tehtiin muutoksia sovellukseen.

Sovelluksen toteuttaminen sokeille henkilöille koitui työn suurimmaksi haasteeksi. Sovelluksen piti olla mahdollisimman esteetön ja sitä piti pystyä käyttämään pelkästään kuulon perusteella. Tämä asetti omat vaatimuksensa sovelluksen suunnitellussa, jotka kuitenkin onnistuttiin selättämään työn edetessä. Työn aikana käytettiin sanakarttarakennetta ja maamerkkejä hyödyksi, joiden ansiota saatiin rakennettua sokeille käyttäjille räätälöity paikannusmalli. Oman haasteensa työn toteutuksessa asetti myös aikaisemman kokemuksen puute sovelluskehityksestä Applen alustoilla

Tämä opinnäytetyöraportti käsittelee kaiken käyttäjädatan keruusta alkaen aina valmiin sovelluksen esittelyyn saakka.

**Avainsanat** Sisätilapaikannus, älypuhelinsovellus, iBeacon-teknologia, Swift

**Sivut** 44 s.

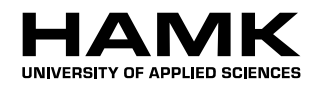

Riihimäki Degree Programme in Information Technology

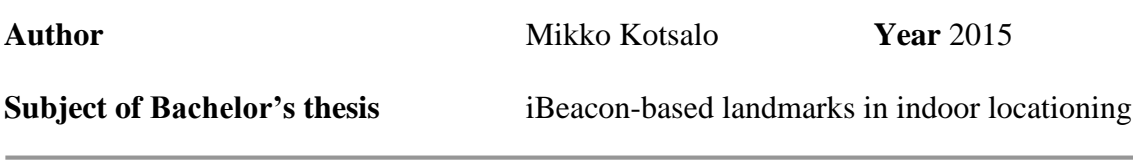

#### ABSTRACT

The topic of this thesis was received from HAMK Smart services research unit, MATEC. MATEC is running one year long project, which involves finding and developing application solutions that support independent movement and this thesis was developed as part of that project. They search for possible solutions to help the visually impaired to move inside different indoor environments with an increased independence using the iBeacontechnology.

The aim of this thesis was to develop a smart phone application for the iOSplatform, using the iBeacon technology for creating indoor awareness and to build a test area inside the HAMK Riihimäki building. The new Swift programming language was used to develop the phone application together with an XML-database solution that was created for storing information. During this project we collected end user data by conducting test walks around Helsinki and Riihimäki. These walks were then used for identifying different landmarks that visually impaired people use and challenges they face in their everyday lives. This data was then used to determine the locations where the iBeacons could be placed to ease the finding of landmarks. In the end of this work the iBeacon placements and the application were tested with the help of the end users and their feedback was used to shape the application.

Developing an app for the visually impaired was the greatest challenge during this project. The app needed to be as unintrusive as possible and it was to be used with your hearing alone. This set its own challenges during the planning phases of this app, which I was able to solve as the work was moving along. Wordmaps were used during this project for creating a location model for the visually impaired. Additionally a lack of previous knowledge of software development in Apple's platform brought challenges of its own during the development process.

This thesis handles all the stages in the project, from collecting end user data to showcasing the app.

**Keywords** Indoor locationing, smartphone application, iBeacon-technology, Swift

**Pages** 44 p.

#### SANASTO

the control of the control of the control of

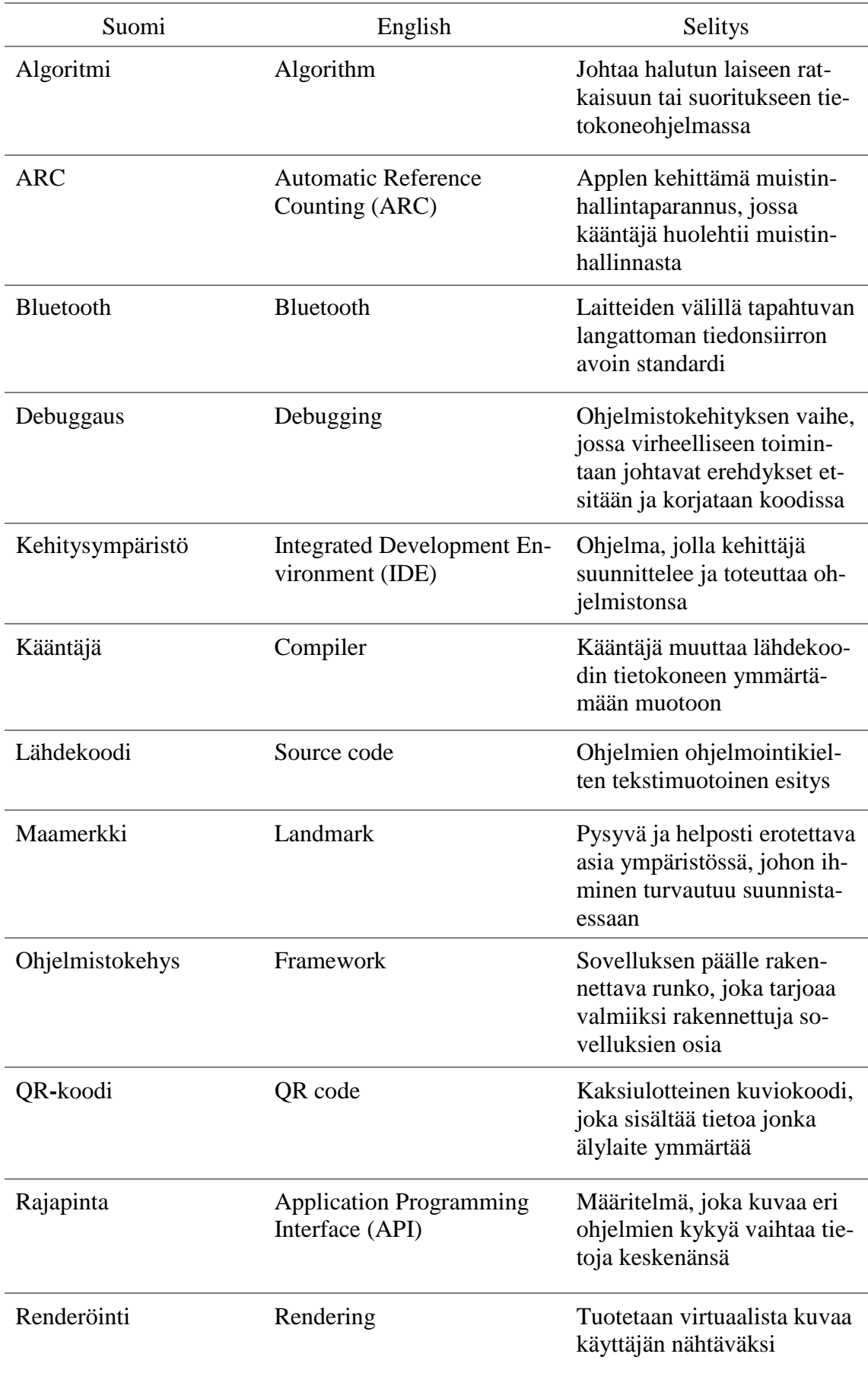

and the control of the control of the control of the control of the control of the control of the control of the

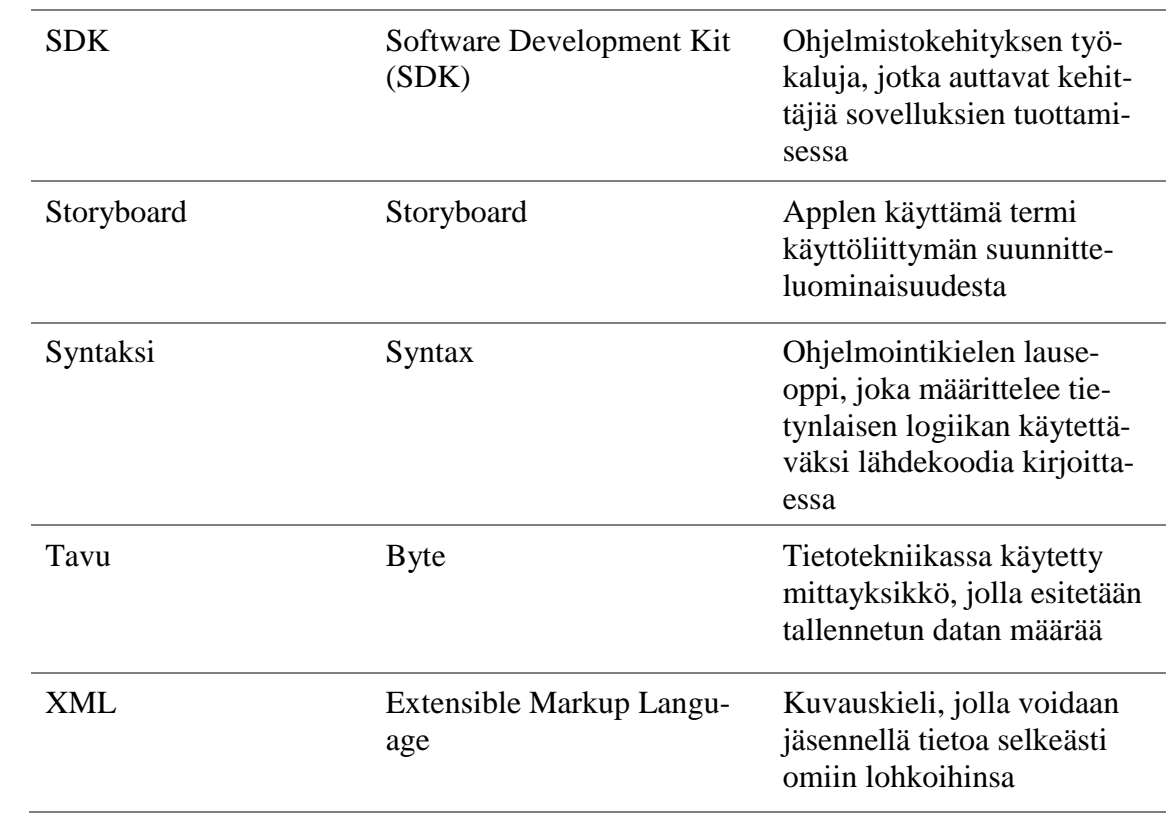

# **SISÄLLYS**

the control of the control of the control of

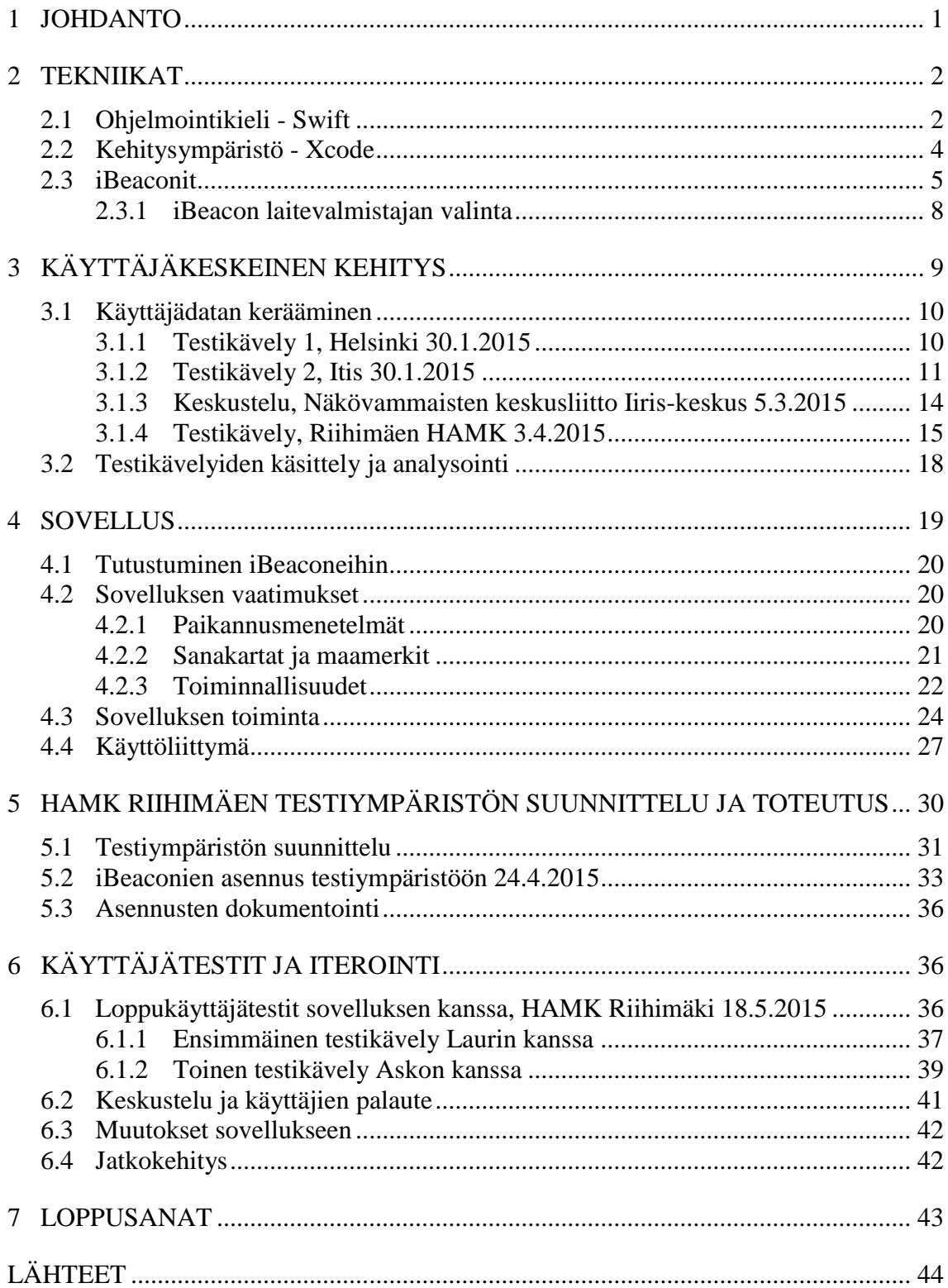

a sa kacamatan ing Kabupatèn Kabupatèn Kabupatèn Kabupatèn Kabupatèn Kabupatèn Kabupatèn Kabupatèn Kabupatèn K

# 1 JOHDANTO

Tämän opinnäytetyön tarkoituksena on tutkia iBeacon-teknologian soveltuvuutta sisätilapaikannukseen, eritoten näkövammaisia käyttäjiä ajatellen ja toteuttaa näkövammaisille käyttäjille räätälöity sovellus Applen iPhonealustalle.

Tutkitusti maailmassa on todettu olevan 285 miljoonaa näkövammaista ihmistä (Visual impairment and blindness, WHO 2014), jotka ovat menettäneen, joko lähes tai kokonaan näkönsä syntyperäisen tai myöhemmin ilmenneen komplikaation vuoksi. Suomessa näkövammaisia henkilöitä on arviolta 80 000 ihmistä, joista n. 10 000 on täysin sokeita (Arviot näkövammaisten lukumäärästä Suomessa, Näkövammaisten keskusliitto 2013). Koska näkevä ihminen hankkii näkönsä avulla n. 80 % ympäristöä koskevasta informaatiosta, näön puuttuminen ihmiseltä heikentää merkittävästi heidän omatoimista selviytymistään liikkuessaan kotinsa ulkopuolella. Käytännössä ihmiset, joilta näkö puuttuu tai se on merkittävästi heikentynyt, turvautuvat loppuun 20 % kokonaisuudesta, joka koostuu muista aisteista kuin näöstä (kuulo, tunto, haju, tasapaino, liike- ja lihasaistimus (Perez & Calleja 1998). Sokeat ihmiset liikkuvat lähinnä vain avustajan kanssa, sillä liikkuminen yksin on heille pelottavaa ja ahdistavaa.

Tämän opinnäytetyön puhelinsovelluksen tarkoituksena olisi auttaa näkövammaisia henkilöitä selviytymään omatoimisemmin sisätiloissa ja auttaa pelon ja ahdistuksen lievittämisessä. Sisätiloihin ei kuitenkaan tavallinen GPS-signaali pääse. iBeacon-teknologialla voidaan kuitenkin rakentaa sisäpaikannusratkaisuja sijoittamalla pieniä Bluetooth-signaalia lähettäviä laitteita eri puolille rakennusta, jotka kommunikoivat käyttäjän kantaman älylaitteen kanssa. Käyttäjän ei tarvitse kuin avata sovellus ja se alkaa välittömästi havaita iBeaconeita ympäristössä ja antamaan paikkatietoa käyttäjälle. Voimme sitoa nämä iBeaconit toimimaan erilaisten maamerkkien kanssa tarjoten monitasoisia kuvauksia ympäristöstä käyttäjälle. Käyttäjälle riittää, että häneltä löytyy yhteensopiva älypuhelin taskustaan ja että siihen on asennettuna tämä iBeaconeita hyödyntävä sovellus. Oman puhelimen käyttö opastinlaitteena madaltaa merkittävästi käyttäjälle asetettavaa kynnystä käyttää sovellusta.

Tämä työ kehitetään pääasiassa HAMKin Älykkäät palvelut-tutkimusyksikölle; Moniaistisuus ja avustava teknologia oppimisen ja toimintakyvyn tukena-tutkimusryhmälle, jonka toimintaa vetää HAMKin Hämeenlinnan yksikössä Merja Saarela. Opinnäytetyö tullaan toteuttamaan Applen uudella Swift ohjelmistokielellä ja se tulee hyödyntämään tätä iBeacon-teknologiaa. Sovellus rakennetaan iOS-ympäristöön ja tulee toimimaan iPhone 4s ja uudemmissa puhelimissa. Tarkoituksena opinnäytetyön edetessä on myös rakentaa Riihimäen HAMKin tiloihin testiympäristö, jonka avulla luodaan älykäs ympäristö testikäyttöön, joka pystyy kommunikoimaan näkövammaisen ihmisen kantaman älypuhelimen kanssa.

Kaikki tämän projektin laitehankinnat tapahtuivat koulun kautta ja työn valmistuttua testiympäristön iBeaconit tulevat olemaan koululla vapaassa kehityskäytössä.

## 2 TEKNIIKAT

Tässä luvussa käymme yleisesti läpi pintapuolisesti kaikkia teknisen puolen ominaisuuksia, jotka liittyvät tähän opinnäytetyöhön. Käymme läpi Applen Swift-ohjelmointikielen ja hieman logiikkaa sen taustalla, katsomme käytettävän kehitysympäristön läpi ja iBeacon-teknologian yksityiskohdat sekä laitevalmistajan valinnan ja sen perustelut.

#### 2.1 Ohjelmointikieli - Swift

Swift on Applen kehittämä ohjelmointikieli, joka valmistui virallisesti viime vuoden syyskuussa 2014. Kyseinen kieli on tarkoitettu pitkällä tähtäimellä korvaamaan yleisesti Applen alustoilla käytetyn Objective-C-ohjelmointikielen ja se on tarkoitettu toimimaan Applen Cocoa- ja Cocoa Touch UI-runkorakenteiden kanssa.

Objective-C on jo yli 30 vuotta vanha ohjelmointikieli ja Apple halusi luoda uuden nykyaikaisemman ohjelmointikielen, joka vastaa nykyajan vaatimuksia ja tässä suhteessa Swiftin on tarkoitus olla korvaajana selkeämpi ja tehokkaampi ohjelmointikieli kuin edeltäjänsä. Myös Applen tarkoituksena on ollut tehdä Swiftistä aloittelijaystävällisempi ja helpottavasti lähestyttävä, mikä houkuttelisi lisää uusia ohjelmistokehittäjiä perehtymään Swiftin käyttöön. Alla on luoteltuna muutamia parannuksia, joita Swift sisältää Objective-C:hen verrattuna:

- Modernimpi ja taaksepäin yhteensopiva
- Vahva tyypitys
- Automaattinen muistinhallinta (ARC)
- Automaattinen muuttujien määrittely

Vahva tyypitys on yksi merkittävimmistä eroista Objective-C:hen verrattuna. Tämän ansiota kääntäjät pystyvät paremmin huomaamaan käyttäjän tekemät virheet koodissa automaattisesti, jolloin suuremmilta ongelmilta voidaan välttyä ja virheiden paikannus helpottuu, kun kehitysympäristö pystyy suoraan ilmoittamaan mikä on ongelmana ja missä kohtaa koodia. Vaikkakin vahva tyypitys tuo yhdenmukaisuutta ja auttaa ongelmien korjauksessa, rajoittaa se joiltain osin kehittäjän luovuutta luoda omia datatyyppejä. Tämä haitta on kuitenkin merkittävästi pienempi kuin ARC:stä saatu hyöty.

Toisin kuin Objective-C:n tapauksessa, Swiftissä käyttäjän ei tarvitse lainkaan murehtia muistinvapautuksesta. Swift on toteutettu automaattisesti vapauttamaan ei-tarvittavat resurssit muistista käyttämällä muistinhallintaparannusta, jota Apple kutsuu nimellä Automatic Reference Counting (ARC), jolloin kehittäjän vastuu muistinhallinnasta siirtyy kokonaan kääntäjälle.

Objective-C:stä löytyi oma muistinhallinta, jota Apple kutsui nimityksellä "roskan kerääjä", joka tosin ei kyennyt hoitamaan aivan kaikkea muistinhallintaa täysin automaattisesti. Myöhemmin Apple kuitenkin korvasi myös Objective-C:n kohdalla "roskan kerääjän" ARC:llä muistinhallinnan helpottamiseksi. Käyttäjän tulee kuitenkin ottaa itse ARC käyttöön koodissaan, toisin kuin Swiftissä, jossa se on oletuksena käytössä.

Swift osaa myöskin päätellä muuttujaan tallennetun tiedon perusteella muuttujan tyypin, jolloin käyttäjän ei ole pakko määritellä muuttujalle tyyppiä kun muuttuja alustetaan koodissa. On kuitenkin selkeyden kannalta suotavaa, että käyttäjä kirjoittaa myös muuttujan tyypin aina muuttujan nimen jälkeen.

Huolimatta Objective-C ja Swiftin syntaksien eroavaisuuksista, Swift on kuitenkin kehitetty täysin yhteensopivaksi Objective-C:n kanssa, jolloin Swift- ja Objective-C-koodia voi olla saman projektin sisässä. Tällä on tarkoitettu auttamaan uuteen kieleen siirtymistä, jolloin koko ohjelmaa ei esimerkiksi tarvitse kirjoittaa uudestaan, vaan uutta ohjelmointikieltä voi alkaa heti käyttämään vanhan päällä. Xcodessa projektin määrityksistä käyttäjän tulee asettaa määritykset kuntoon, jotta molemmat ohjelmointikielet tulevat toimimaan yhdessä. Muutoin Xcode ei suostu kääntämään koodia.

Applella on Swiftiä kehitettäessä otettu selvästi mallia muista uudemmista ohjelmointikielistä, kuten Pythonista ja C#:stä, sillä ohjelmointikielissä on toisiaan muistuttavia elementtejä. Kuvassa 1 on esiteltynä vertailun vuoksi ensin C#:lla toteutettu sayHello-funktio ja sitten vastaavasti Swiftillä toteutettu versio samasta funktiosta (Comparison of C# and Apple Swift programming language, Pietschoft 2014.):

```
\mathbf{1}// Function with Parameter and Return Value
 \overline{2}11 \text{ C#}3
      string sayHello(string name) {
 \overline{4}// do something
 5
      Y
 6
 \overline{7}// Swift
      func sayHello(name: String) -> String {
 8
 9
           // do something
10\mathcal{F}
```
Kuva 1. sayHello-funktio toteutettuna C#:llä ja Swiftillä

Heti päällepäin käy selväksi, miten pitkälti molemmat funktiot muistuttavat toisiaan rakenteellisesti. Funktiot ottavat vastaan string-tyyppisen muuttujan ja vastaavasti palauttavat string-tyyppisen muuttujan. Palautettava arvo määritellään Swift-funktiolla funktion ottavien arvojen perään merkillä "- >" ja sitten määritettynä palautettavan arvon tyyppi (toisin kuin muuttujien määrittelyssä Swift ei osaa itse arvata palautettavan parametrin tyyppiä, vaan käyttäjän on se määriteltävä itse).

Apple tarjoaa kattavan määrän dokumentaatiota omilla sivuillaan, mitkä auttavat sovelluskehityksen aloittamisessa. Aikaisempi kokemus C#:n kanssa on auttanut itseäni pääsemään varsin helposti Swiftin mukaan ja toisiaan muistuttava rakenne on helpottanut huomattavasti asian sisäistämistä.

#### 2.2 Kehitysympäristö - Xcode

Tätä opinnäytetyötä tehdessä tullaan käyttämään Applen kehittämän Xcode-kehitysympäristön kuudetta versiota, jonka mukana tuli virallisesti tuki valmiille Swift-ohjelmointikielelle.

Xcode on Applen kehittämä ja jakelema kehitysympäristö, josta löytyy lukuisia ominaisuuksia auttamaan kehittäjiä sovelluskehityksessä ja se on saatavilla täysin ilmaiseksi App-storesta kaikille kehittäjille. Kuka tahansa voi kehitysympäristön ladata ja aloittaa sovelluskehityksen, mutta sovelluksen suoritus oikealla laitteella emulaattorin sijaan vaatii, että kehittäjä on sitoutunut Applen omaan developer-kehitysohjelmaan ja maksanut developerlisenssin, joka maksaa vuodessa noin 100 €. Tällöin käyttäjä saa käyttöönsä kehitystunnukset, joilla Xcodeen kirjautuessa hän saa voimassaolevan lisenssin ladattua netistä, joka sallii ohjelman suorituksen oikeassa laitteessa.

Xcode on käyttöliittymältään hyvin virtaviivaistettu ja muistuttaa pitkälti muita moderneja kehitysympäristöjä. Apple tarjoaa omilta sivuiltansa hyvin kattavat dokumentaatiot sekä opastusvideot Xcodella kehittämisen aloittamiseksi, täysin ilmaiseksi. Dokumentaatioissa neuvotaan Xcoden käyttö perusteista lähtien monimutkaisempiin Storyboard ominaisuuksiin asti. Storyboard on Applen nimitys UI-kehitystyökalusta, jonka avulla käyttäjä voi kehittää sovellusnäkymäänsä ilman, että kehittäjän tarvitsee kirjoittaa riviäkään koodia itse (Storyboard nähtävissä kuvassa 2). Kehittäjä voi kuitenkin samaan aikaan katsella käyttöliittymää ja kirjoittaa taustakoodia käyttämällä jaettua näkymää.

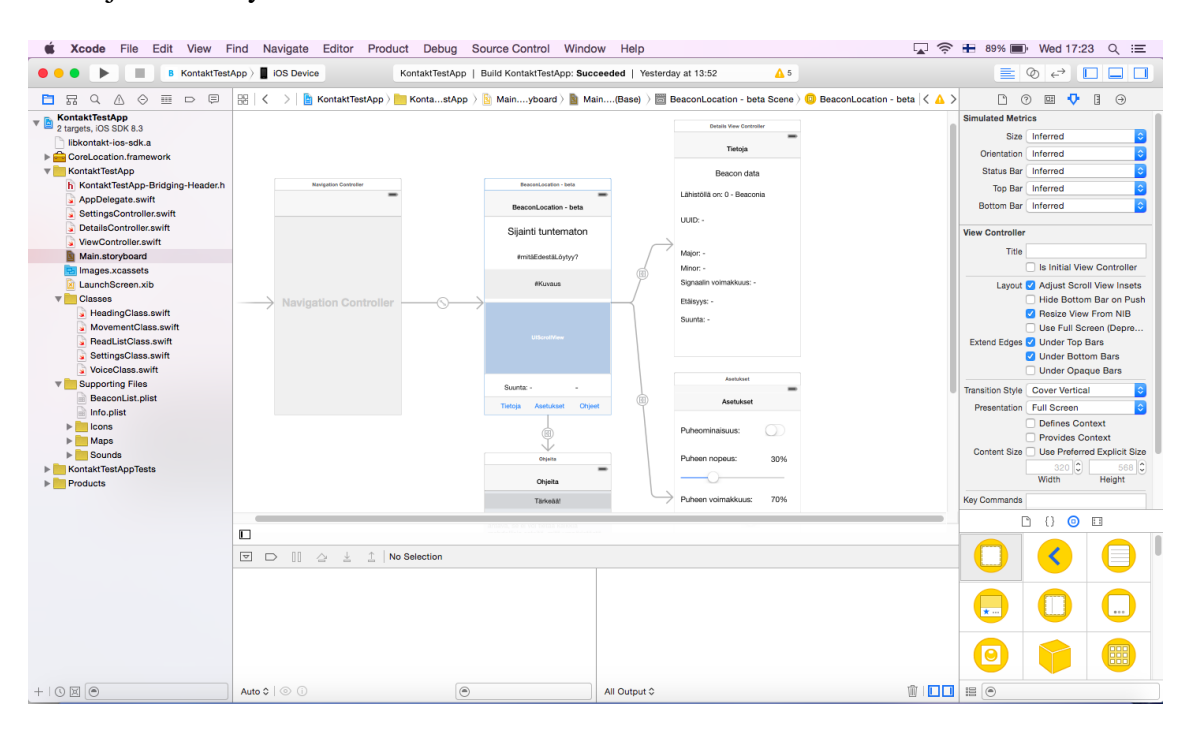

#### Kuva 2. Kuva Applen Xcode-kehitysympäristöstä

Aina kun uusi projekti käynnistetään Xcodella ja on määritelty alusta, jolle sovellus kehitetään (valittavissa joko OS X- tai iOS-alustat), sekä valittu käytettävä ohjelmointikieli, Xcode rakentaa automaattisesti kaikki välttämättömät osaset projektiin. Tällöin saadaan suoraan valmiiksi suorituskelpoinen tyhjä sovellus, jonka päälle käyttäjä voi alkaa välittömästi rakentaa omaa sovellustansa.

Sovelluskehityksen edetessä kehittäjälle on tarjolla laajat työkalut sovelluksen testausta varten. Xcoden mukana tulee iso nippu erilaisia emulaattoreita, joiden avulla kehittäjä voi testata sovelluksen toimintaa useammalla eri laitteella ilman, että niitä tarvitsisi omistaa. Xcodesta löytyy mukana jokaisen julkaistun iPhone, iPad ja iPod-laitteen emulaattorit, joilla voidaan testata reaaliajassa sovelluksen toimivuus eri alustoilla yhden napin painalluksella. Kuitenkaan kaikki ominaisuudet eivät ole testattavissa emulaattorilla. Esimerkiksi emulaattorista ei löydy emuloitua tukea GPS-signaalille tai Bluetoothille simuloimiselle, jolloin fyysisen laitteen omistaminen on pakollista.

Xcoden Playgrounds ominaisuudella voidaan suorittaa juuri kirjoitettu koodi omassa hiekkalaatikkoympäristössään, jossa koodin seuraukset voidaan testata jo ennen sen varsinaista implementointia sovellukseen. Tämä mahdollistaa mahdollisten yritys ja erehdys -menetelmien välttämisen, jotta isommilta ongelmilta voidaan välttyä ennen kuin koodi lisätään lähdekoodin joukkoon. Kun ollaan varmoja että koodi täyttää laatuvaatimukset, eikä se sisällä virheitä, voidaan koodi siirtää Playgroundista suoraan omaan projektiin. Xcode myös huomauttaa kaikista virheellisistä koodiriveistä, tosin aivan kaikkia logiikkavirheitä Xcode ei pysty havaitsemaan. Xcodessa on myös kattavat UI-debuggaus työkalut, joiden avulla käyttäjä voi hetkessä selvittää ongelmia aiheuttavat käyttöliittymäelementit, mikäli jokin näkymä ei renderöidy oikein sovellusnäkymässä.

Ennen sovelluksen mahdollista julkaisua tai levitystä, Xcodesta löytyy viimeisenä sovelluksen suorituskykyä mittaavia testityökaluja, joiden avulla voidaan selvittää kuinka paljon laitteen resursseja sovellus vie suorituksen aikana. Mikäli suorituskykymittauksessa ilmenee merkittäviä piikkejä laitteen resurssien käytössä, voidaan reaaliaikaisia raportteja seuraamalla selvittää merkittävät suorituskykyongelmat ja optimoida koodia paremmaksi.

#### 2.3 iBeaconit

iBeaconit ovat alun perin Applen kehittämiä pieniä lähettimiä/vastaanottimia, jotka kommunikoivat Bluetooth LE:n (Low Energy) avulla eri laitteiden kesken. Rakenteeltaan iBeaconit ovat hyvin pieniä ja sisältävät pienen piirilevyn ja siinä kiinni olevan pariston. iBeaconit mahdollistavat uudenlaisen lähestymistavan käyttäjän ja ympäristön väliseen kommunikointiin sekä myös sisätilapaikannukseen alueilla, jonne tavallinen GSP-signaali ei pääse. Kontakt.io:n valmistama iBeacon on nähtävissä kuvassa 3.

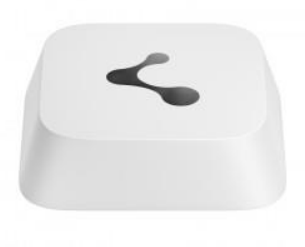

Kuva 3. Konkakt.io:n valmistama iBeacon

iBeaconit toimivat lähettämällä säännöllisin väliajoin ympärilleen Bluetooth-signaalia, jonka käyttäjän laite vastaanottaa tämän kulkiessa ympäristössä. Signaalin päätoiminta on välittää vain pieni määrän dataa vastaanottavalle laitteelle ja signaalin perusteella tapahtuva toiminta toteutetaan laitteen puolella hyödyntäen paikalliseen sovellukseen tallennettua tietoa tai vaihtoehtoisesti pilveen tallennettua tietoa. Hyvin yksinkertaisen signaalin perusteella voimme määritellä vastaanottavan laitteen suorittamaan lukuisia erilaisia toimintoja tai tapahtumia, kun käyttäjä saapuu älylaitteensa kanssa iBeaconin signaalin kantaman sisälle. Kaupat voivat esimerkiksi jaella langattomasti iBeacon-teknologian avulla erilaisia virtuaalisia alennuskuponkeja ohikulkeville asiakkailleen tai käyttäjä voidaan paikallistaa kartalle ja antaa suuntaopastuksia. Alla on havainnollistettuna (kuva 4) mitä iBeaconin lähettämä signaali sisältää (Warski blog, Warski 2014):

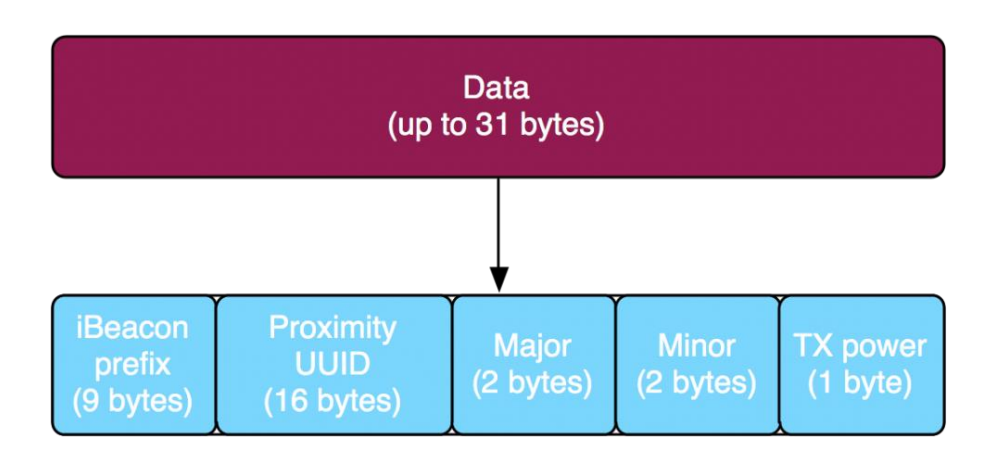

Kuva 4. iBeaconin lähettämän datan sisältö

iBeacon välittää korkeintaan 31 tavun verran dataa vastaanottavalle laitteelle, joka koostuu viidestä erikokoisesta lohkosta:

- iBeacon prefixi kertoo laitteelle määritellyn tunnisteen (ei ole käyttäjän määriteltävissä/muutettavissa)
- Proximity UUID on tunniste ja sen tarkoituksena on määritellä iBeacon kuuluvan tiettyyn alueelliseen ryhmään (on käyttäjän määriteltävissä/muutettavissa).
- Major-arvo on tarkoitettu määrittelyä varten, jolloin voimme ilmaista että tämä iBeacon kuuluu tämän ryhmän johonkin tiettyyn

osalohkoon (esimerkiksi voimme määritellä että tämä iBeacon jolla on Major-arvo 2, kuuluu toisen kerroksen ryhmän iBeaconeihin, arvo on käyttäjän määriteltävissä)

- Minor-arvolla määritellään tarkempi kuvaus mikä iBeacon on kyseessä (esimerkiksi minkä Major-arvoon 2 kuuluva iBeacon on kyseessä, arvo on käyttäjän määriteltävissä)
- TX power sisältää tiedon asetetusta lähetystehosta, joka iBeaconille on määritelty käyttäjän osalta (arvo on käyttäjän muutettavissa)

Yllä esitettyjen arvojen perusteella voidaan määritellä sovellus toimimaan halutulla tavalla, kun tietyn beaconin arvot kuuluvat laitteelle. Näiden lisäksi, koska iBeaconit hyödyntävät LE Bluetooth-teknologiaa (versio 4.x ja eteenpäin), saadaan käyttöön myös Bluetoothista saatavat ominaisuudet. Näitä ovat mm. signaalin vahvuuden avulla käyttäjän etäisyyden laskenta iBeaconista (voidaan määritellä eri tason toimintoja, jotka aktivoituvat vasta kun ollaan tietyn matkan päässä iBeaconista), parempi signaalin kantama sekä vähäisempi virrankulutus. Jokainen iBeaconi sisältää noin 950mAh pariston, joka riittää antamaan iBeaconille virtaa 1,5 – 2 vuodeksi (riippuen käytettävästä lähetystehosta). LE:n ansiota normaalin Bluetooth signaalin virrankulutus on saatu merkittävästi pienennettyä, jolloin se soveltuu paremmin käytettäväksi pienissä paristollisissa laitteissa.

Itse iBeaconien toimintakantama riippuu käyttäjän määrittelemistä arvoista (tehot valittavissa arvoista 0-5), mutta keskimäärin maksimietäisyys, jolla vastaanottava laite voi signaalin havaita, on noin 70 metriä täydellä teholla. Tehon laskeminen yhdellä arvolla laskee signaalin kantamaa noin 12–15 metrin verran. Teoreettisesti käyttäjän sijainti voidaan paikallistaa täysin 1:1 useamman beaconin avulla, mutta käytännössä silloin iBeaconeita pitäisi ympäristössä olla aseteltuna jokaiselle seinälle, vähintään 40 metrin välein. Opinnäytetyön edetessä tullaan tutkimaan ja vertailemaan tarvitaanko 1:1 paikannusta vai riittääkö eräänlainen tilapaikannus, jossa tiedetään vain suurpiirteisesti käyttäjän sijainti.

Luonnollisesti erilaiset ympäristössä löytyvät rakenteelliset esteet voivat merkittävästi haitata signaalin kantamaa, jolloin kantama jää alle 70 metrin. Rakenteelliset esteet voivat myös merkittävästi haitata etäisyyden mittaamista laitteesta, jotka asettavat omat haasteensa, mikäli tarkemmalle paikannukselle on tarvetta. On tärkeää ottaa huomioon rakenteelliset seikat alueella, kun suunnitellaan iBeaconien sijoittamista ympäristöön. iBeaconien ei tarvitse olla tietyssä asennossa, vaan ne toimivat miltä tahansa pinnalta, missä tahansa asennossa, kunhan rakenteelliset ominaisuudet eivät estä signaalin kulkua ympäristössä.

Sovelluskehityksessä eri iBeacon valmistajien SDK:den tarjoamien ominaisuuksien lisäksi voidaan hyödyntää Applen omaa Core Location-ohjelmistokehystä, joka tarjoaa monia eri rajapintoja käytettäväksi laitteesta saatavien tietojen keräämistä varten. Tällöin voidaan laskea laitteella tarkempia etäisyyksiä ja myös itse laitteen voi muuttaa toimimaan iBeacon tavoin, jotta muut laitteet havaitsevat sen iBeaconina (tämä ominaisuus on lähinnä hyvä ohjelmistokehityksessä, mikäli testibeaconeita ei ole saatavilla).

#### 2.3.1 iBeacon laitevalmistajan valinta

Apple on jättänyt varsinaisen iBeacon laitevalmistuksen kolmansien osapuolien harteille, eikä itse valmista niitä kuluttajien käyttöön. Lukuisat eri laitevalmistajat ovat kuitenkin lähteneet valmistamaan iBeaconeita sovelluskehittäjien käyttöön, tarjoten myös omat SDK:nsa kaupan päälle. Lähes kuka tahansa laitevalmistaja voi ostaa lisenssin Applelta kehittääkseen iBeacon-teknologiaa hyödyntäviä laitteita, kuhan ne täyttävät Applen määrittämät standardit. Muutamia iBeacon-laitteita valmistavia yrityksiä ovat mm. Estimote, Kontakt.io, RECO sekä Redbear Lab. Kaikkien laitevalmistajien iBeaconit toimivat kuitenkin keskenänsä ilman ongelmia, koska perustoiminnollisuudet ovat kaikilla samat. Tällöin kuitenkin pitää käyttää Applen omaa Core Location-runkorakennetta koodissa.

Ennen tämän opinnäytetyön aloittamista oli tärkeää valita laitevalmistaja, jonka iBeaconeita tultaisiin hyödyntämään koko tämän projektin ajan. Koska emme voineet jokaiselta valmistajalta tilata iBeaconia testikäyttöön, valinta suoritettiin internetistä luetun ja haetun tiedon perusteella. Yhdenkään laitevalmistajan kohdalla ei paljastunut merkittäviä eroja iBeaconeiden toiminnollisuuksissa, johtuen tarkoista Applen standardeista, joten valinta täytyi pohjauttaa muihin eri valmistajien keskeisiin eroihin. Näitä olivat paristojen kesto, kehittäjien tarjoamat SDK:t sekä laitevalmistajien itsensä määrittelemät käyttökohteet iBeaconeillensa.

Päädyimme lopulta kahteen mahdolliseen laitevalmistajaan, jotka olivat Estimote ja Kontakt.io. Syy näiden kahden laitevalmistajan valintaan oli pääasiassa puolueettomissa mittauksissa saavutetut tulokset paristojen eliniästä sekä kummankin panostavan juurikin sisäpaikannukseen. Alla on nähtävissä Aislelabsin toteuttama vertailu (kuvio 1) eri iBeacon valmistajien iBeaconeiden paristojen kestoista (The Hitchhikers Guide to iBeacon Hardware, Aislelabs 2014), jolla oli merkitystä päätöksen kanssa:

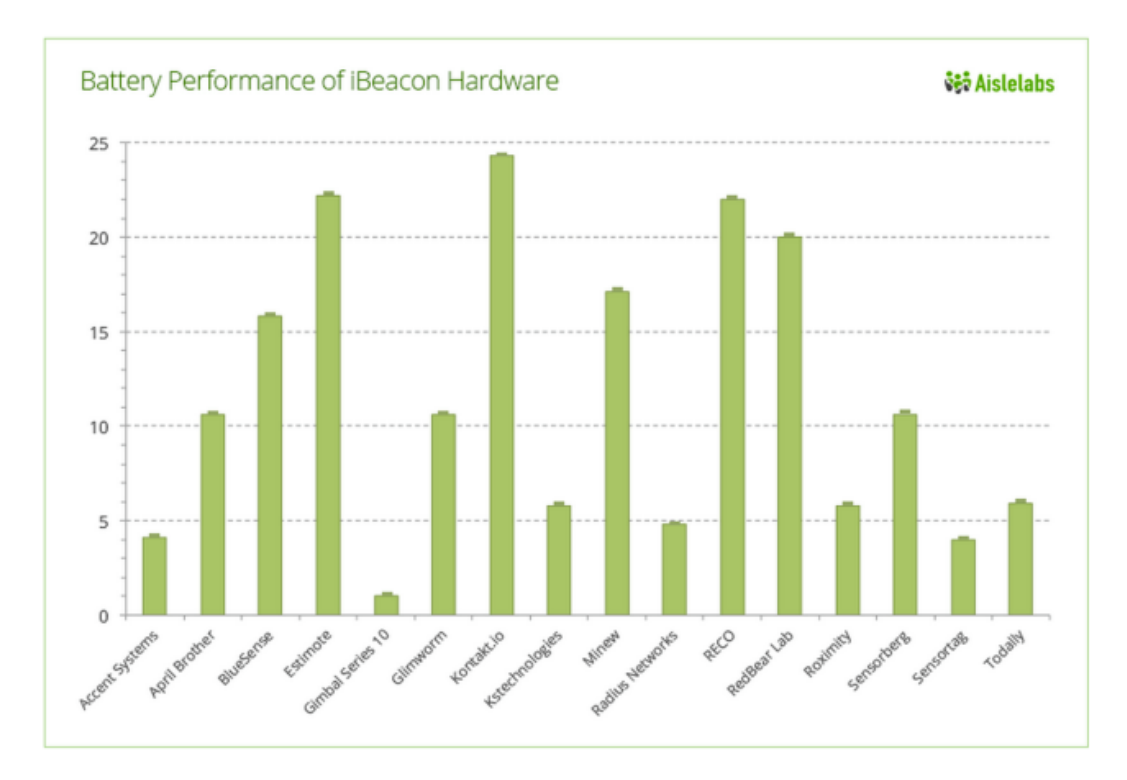

Kuvio 1. Aislelabsin toteuttama mittaustutkimus (3.11.2014) iBeaconien keskimääräisestä paristojen kestosta

Joukosta selkeimmin erottuivat Konktakt.io:n iBeaconit paristojen kestollaan sekä Estimote. Vahvoina tutkimuksessa tulivat myös RECO sekä Red-Bear Labsin omat iBeaconit, mutta RECO:n iBeaconit eivät eronneet tarpeeksi merkittävästi taustaselvityksessä Estomoten tai Kontakt.io:n iBeaconeista, että niitä olisi sen enempää kannattanut harkita käytettävän tässä projektissa ja Redbear Labsin omat iBeaconit eivät myöskään erottuneet juuri mitenkään edukseen massasta.

Sattuman kautta sain käsiini testausta varten yhden Kontakt.io:n valmistaman iBeaconin Ilkka Pirttimaan kautta. Hän on myös osallisena tässä HAM-Kin projektissa, mutta työskentelee erityyppisen sisäpaikannusratkaisun kanssa Itiksen testiympäristössä. Tämän yhden testi-iBeaconin avulla pystyin suorittamaan tarkempia vertauksia Konktakt.io:n osalta. Testeissä Kontakt.io:n oma versio osoittautui sellaiseksi, mitä itse olin kaivannut tätä projektia varten. Vertailun vuoksi tutustuin lisää verkossa Estimoten valmistamaan iBeaconiin, joka ominaisuuksiltaan esiintyi yhtä pätevänä vaihtoehtona. Merkittävämmäksi eroksi kuitenkin muodostui näiden kahden laitevalmistajan välillä iBeaconeiden muotoilu. Kontakt.io oli muotoilussaan pyrkinyt hyvin neutraaliin ulkoasuun, joka parhaimmillaan sulautuu huomaamattomasti rakennuksen rakenteisiin. Vastaavasti taas Estimoten iBeaconeita kaupattiin muodikkaalla designilla, joka olisi omiaan erottumaan kilpailijoista. Valitettavasti kuitenkin tämä design muotoilu näkyi myös keskimääräistä korkeammassa hinnassa. Siinä missä Kontakt.io:n iBeaconit maksoivat noin 20 € kappaleelta, Estimoten vastaavat kustansivat liki 30 € kappale. Myöskin design muotoiltujen iBeaconeiden käytössä piilee riski, että ne erottuisivat liikaa ympäristöstä ja joutuisivat näpistetyiksi ympäristöön sijoittelun jälkeen.

Viimeisessä selvittelyssä ei suurempia eroja muotoilun ohella enää havaittu näiden kahden laitevalmistajien kesken ja molempien tarjoamissa kehitystyökaluissa oli jo huomioitu mahdolliset Swift-kehittäjät, jotka auttaisivat sovelluksen toteutuksen alkuvaiheilla. Koska suurempia eroavaisuuksia tai syitä valita toinen toisen ylitse ei löydetty, lopulta järkevin päätös oli valita Kontakt.ion iBeaconit käytettäviksi tässä projektissa, sillä jo testit osoittivat että niiden toimivuus tulisi mainiosti vastaamaan tarpeita, mitä tämän projektin edetessä tultaisiin tarvitsemaan.

# 3 KÄYTTÄJÄKESKEINEN KEHITYS

Alusta alkaen opinnäytetyön kehityksessä on käytetty käyttäjäkeskeistä kehitystä sovelluksen suunnittelun pohjalla. Tämän avulla voidaan paremmin suunnitella ja rakentaa juuri loppukäyttäjiä varten toteutettu sovellus, kun heidät otetaan mukaan sovelluksen kehittelyyn. Käyttäjiltä saadaan rakentavaa palautetta ja interaktiivinen keskustelu käyttäjien ja kehittäjien välillä synnyttää loistavia ideoita sovelluksen kannalta. Tuote saadaan myös nopeammalla aikataululla valmiiksi loppukäyttäjien avustuksella ja vältytään mahdollisuudelta, että sovellus ei välttämättä miellyttäisi käyttäjiään.

Tämä kehitysmalli vaati useamman käyttäjädatan keruun järjestämistä ja keskustelua näkövammaisten henkilöiden kanssa. Käyttäjädataa kerättiin muutaman vapaaehtoisen näkövammaisen henkilön avustuksella järjestetyissä tuttu- ja vierasreittikävelyissä, niin Helsingissä kuin Riihimäen HAMKin tiloissakin. Kävelyiden avulla pystyttiin parhaiten havaitsemaan ne haasteet, joita he kohtaavat jokapäiväisessä arjessaan liikkuessaan erilaisissa ympäristöissä.

#### 3.1 Käyttäjädatan kerääminen

Käyttäjien tutussa ja vieraassa ympäristössä suunnistamista, maamerkkien tunnistamista, käyttöä ja suunnistamisen vaikeuksia havainnoitiin kolmella testikävelyllä, joista kaksi ensimmäistä tehtiin Helsingissä (näkövammaisen henkilön liikkuminen rautatieasemalta kauppakeskus Itikseen ja Itiksessä suoritettu toinen testikävely) ja viimeinen tehtiin HAMK Riihimäen tiloissa. Jokaisen kävelyn kävelyaineistot dokumentoitiin videoille tarkempaa analysointia varten. Kävelyiden päälle kokoonnuttiin analysoimaan ja reflektoimaan kävelijöiden omia kokemuksiaan ja havaintojaan kävelyistä. Näin varmistettiin yhtenäiset tulkinnat maamerkeistä ja suunnistamisvaikeuksista, sekä pohdittiin lisäopasteiden tarpeita.

Ensimmäiset kaksi testikävelyä Helsingissä eivät varinaisesti kuuluneet toteutettavan testiympäristön rakentamiseen, mutta niissä mukanaolo tarjosi monia erittäin hyviä huomioita siitä, millaisia ongelmia ja haasteita näkövammaiset henkilöt kohtaavat avarissa sisätiloissa ja ympäristöissä, joissa on tarjolla vain visuaalista opastetietoa. Tämän työn huomio tulee kuitenkin keskittymään sisätilapaikannukseen HAMK Riihimäen tiloissa.

### 3.1.1 Testikävely 1, Helsinki 30.1.2015

Kävimme suorittamassa ensimmäisen testikävelyn 30.1.2015 Helsingissä ja sain kuvattavakseni yhden vapaaehtoisista näkövammaisista henkilöistä. Kutsumme häntä nimellä Lauri identiteettisuojan vuoksi. Lauri ei ole vielä täysin menettänyt näköänsä, mutta näön huonontuminen on hänellä edennyt jo siihen pisteeseen, että omatoiminen liikkuminen hankaloituu merkittävästi. Laurin tilanne vastaa käytännössä monen ikäihmisen tilannetta, jossa näkö on heikentynyt merkittävästi, että julkisilla paikoilla on hankala nähdä opastekylttejä tai muita vastaavia maamerkkejä. Tällöin voidaan ajatella, että sokeille räätälöidystä sovelluksesta voi olla muillekin mahdollista hyötyä.

Ensimmäisen testikävelyn tarkoitus oli seurata, kuinka Lauri pääsee omatoimisesti kulkemaan Rautatieasemalta kauppakeskus Itikseen. Testikävelyn kuvauksen aikana en saanut puuttua Laurin kulkemiseen. Vain jos Lauri eksyi kävellessään reitiltä liikaa, sain puuttua hänen etenemiseensä. Lähdimme Laurin kanssa etenemään kohti Itistä Laurin valitsemalla kulkuvälineellä. Lauri päätti että menisimme metrolla Itikseen, sillä rautatieaseman alla olevasta metrosta oli suora yhteys kauppakeskus Itiksen, jonka näin

päättelimme olevan paras reittivalinta. Lauri eteni osittain varman rauhallisesti kohti metroa. Hän pystyi erottamaan metron punaiset merkit rautatieasemalla ja matkan varrella. Rappusten alapäässä alkoi kuitenkin epävarmuus, sillä reitti haarautui kahteen eri suuntaan, eikä oven yllä olevaa punaista merkkiä lukuun ottamatta ollut muita selviä indikaattoreita, mihin suuntaan pitäisi kulkea. Näkevä ihminen olisi kuitenkin nähnyt pidemmällä olevan kyltin, joka osoitti alas metroon, mutta Lauri ei sitä nähnyt. Epävarmuuksissaan hän kääntyi takaisinpäin tarkistamaan, oliko hän ohittanut jotain oleellista ympäristössä. Näkövammaiselle henkilölle metron kyltit tai muutkaan merkit eivät kommunikoineet, sillä ne olivat aivan liian kaukana aikaisemmasta pisteestä, että niitä olisi pystynyt heikolla näöllä havaitsemaan.

Kun Lauri oli ehtinyt jonkin aikaa pohtia suuntaa, avulias henkilö saapui paikalle ja ohjasi kädestä pitäen Laurin metroon, jolloin pääsimme jatkamaan seuraavaan vaiheeseen. Oli selvää että olisimme ilman hänen apuaan pyörineet paikallamme pidemmän aikaa. Päästyämme metroon avulias henkilö auttoi Laurin istumaan ja jäi hänen viereensä vaunussa. Avulias henkilö joutui kuitenkin aikaisemmin poistumaan metrovaunusta kuin Lauri, jolloin Laurin itse täytyi löytää oikea pysäkki. Helsingin metrovaunuista löytyy kuitenkin kuulutusjärjestelmä, joka kaikesta melusta huolimatta sai Laurin poistumaan oikealla asemalla.

Itiksen metroasemalla Lauri kohtasi jo heti seuraavan haasteen, kun olimme päässeet metrorappusten yläpäähän. Metroasemalla missään ei näkynyt mitään kylttiä tai indikaattoria, jossa olisi sanottu mihin suuntaan tarvitsisi kulkea päästäkseen Itikseen. Lauri arpoi toisen asemalla olevista uloskäynneistä ja katseli ympärilleen, mutta hän ei pystynyt erottamaan missä suunnassa Itis olisi. Hän joutui arvaamaan ja lähti kulkemaan väärään suuntaan, joka johti poispäin Itiksestä. Hetken käveltyämme jouduin keskeyttämään Laurin etenemisen, koska olisimme olleet piakkoin jo kaukana Itiksestä.

Suunnanmuutoksen jälkeen Lauri onnistui löytämään tiensä kauppa-aukiolle, josta oli useampi sisäänkäynti Itikseen. Olimme sopineet ennen kävelyä päätekohteeksi S-marketin edustan. Siellä kokoonnuttaisiin muiden testikävelyyn osallistuvien osapuolien kanssa. Heti Itiksen päässä olisi ollut ovi, josta olisi suoraan päästy S-marketin eteen, mutta jälleen kun mikään asia ympäristössä ei kommunikoitunut Laurille, hän käveli sen ohi. Kuitenkin kun Lauri oli hetken aikaa kiertänyt ja yrittänyt katsella ympärilleen, hän löysi viimein sisäänkäynnin Itikseen, josta pääsi toista kautta kävelemään S-marketin edustalle.

#### 3.1.2 Testikävely 2, Itis 30.1.2015

Toinen testikävely alkoi S-marketin edustalta kun koko testiporukka oli päässyt kokoontumaan. Mukana Laurin lisäksi oli kaksi muuta näkövammaista henkilöä, jotka olivat halunneet osallistua käyttäjädatan keruuseen. Tämän toisen testikävelyn tarkoitus oli testata, miten näkövammainen henkilö selviää sisätiloissa liikkuessaan omatoimisesti. Testialueeksi valittiin puolet Itäkeskuksesta, käytännössä kaikki Itiksen paikat ennen infopistettä

keskusaukiolla (poissa testialueesta infopisteen ja Stockmanin väliin jäävä bulevardi). Tämä testikävely muodostui kolmesta osasta:

- 1. S-marketilta kävely infon vieressä olevalle puhuvalle pankkiautomaatille
- 2. Infosta kävely Itiksen -2 kerroksesta löytyvälle Faunatar-lemmikkieläinkaupalle
- 3. Faunattarelta kävely takaisin lähtöpisteeseen S-marketin edustalle

Ensimmäistä osuutta varten pyysimme yhtä näkövammaista henkilöä, joka oli aikaisemmin tottunut kulkemaan Itiksessä, selittämään muille reitin Smarketin risteyksestä infopisteen vierestä löytyvälle puhuvalle pankkiautomaatille. Halusimme tällä selvittää, millaisia maamerkkejä tuttureitillä kulkeva sokea henkilö tunnistaa ja jakaa toisille sokeille opasteiksi. Toisille sokeille reitti muodostui vierasreitiksi. Kun kertoja sai viimein asian selitettyä muille näkövammaisille henkilöille ryhmässä, lähdimme suorittamaan testikävelyä. Itse kuljin Laurin parina tässäkin osassa kävelyitä ja kuvasin takaa miten hän suunnisti annettujen ohjeiden perusteella pankkiautomaatille.

Ohjeista huolimatta kävelyn aikana ilmeni kuitenkin lukuisia ongelmia. Paljastui, että kuvaillun jyrkän käännöksen käytävän päässä voi tulkita hyvinkin erilailla. Lauri tulkitsi ennen varsinaista jyrkkää käännöstä vasemmalle, reitiltä löytyvän neljähaaraisen risteyksen kohdalla, että tässä olisi ollut se kyseinen jyrkkä käännös, josta ohjeen antaja puhui. Käännös risteyksessä johti kuitenkin ulos kauppakeskuksesta, mutta Lauri jatkoi siltikin kävelyä, vaikka ihmettelikin miksi olimme saapuneet pihalle. Jälleen minun piti puuttua kävelyyn, kun olimme menossa jo ylittämään ajotietä toiselle puolelle Itistä. Neuvoin häntä kääntymään takaisin ja palaamaan samaa reittiä pitkin risteykseen, mistä hän kääntyi ulos. Lauri pääsi kulkemaan takaisin risteykseen, jossa alkuperäinen harhaan kävely oli päässyt tapahtumaan. Laurille iski kuitenkin suunnaton epävarmuus siitä, mihin suuntaan ohjeet olivat tarkoittaneet eikä hän ollut enää varma mihin päin tulisi kulkea.

Eräs henkilö tuli kuitenkin Lauria vastaan ja kysyi, tarvitsisiko tämä mahdollisesti apua. Lauri selitti hänelle tilanteen ja kertoi että hän etsii pankkiautomaattia, joka osaisi puhua. Auttava henkilö tiesi erään pankkiautomaatin ja lähti viemään Lauria sinne. Valitettavasti tämä ei ollut se kyseinen puhuva pankkiautomaatti jonne oli tarkoitus mennä, vaan tavallinen pankkiautomaatti Hansasillan toisella puolella. Kyseinen alue ei lisäksi kuulunut Itikseen, eikä myöskään testialueeseen. Päästyämme perille kerroin Laurille, että olimme nyt väärällä pankkiautomaatilla ja meidän olisi tarkoitus päästä jälleen takaisin siihen risteykseen, jossa alkuperäinen harhaan kävely tapahtui. Lauri epäilikin jo itse myös että olimme päätyneet väärälle automaatille kun mitään ääntä ei automaatilta kuulunut ja palasi kuljettua tietä takaisin risteykselle, josta olimme jo kaksi kertaa päätyneet väärään suuntaan.

Kun olimme päässeet takaisin kyseiselle risteykselle, Lauri viimein löysi oikean suunnan kohti infopistettä. Tämä oli käytännössä ainoa suunta, jota pitkin Lauri ei ollut vielä kulkenut. Päädyimme viimein infopisteen viereen,

mutta Lauri jatkoi infopisteen ohi ja matkaa väärään suuntaan, sillä pankkiautomaatti olisi ollut infopisteen vieressä, hissin tykönä. Tässäkään tapauksessa mikään ympäristöstä ei kommunikoinut Laurin kanssa, joten hän ei huomannut pankkiautomaattia. Tässä vaiheessa jouduimme kolmannen kerran keskeyttämään kävelyn ja ohjaamaan Laurin suoraan pankkiautomaatille. Lauria ja itseäni naurattivat hieman nämä harhakävelyt, mutta osoittavat jälleen miten hankalaa heillä on liikkua ympäristössä ilman kunnon opasteita.

Toisessa osassa Itiksen testikävelyä infossa työskentelevän henkilön pyydettiin neuvomaan näkövammaisille testihenkilöillemme reitti infopisteeltä Faunattareen, joka sijaitseen Itiksen -2. kerroksessa. Lauri kuunteli aluksi infotyöntekijän antamia ohjeita, jotka eivät aivan hänen mielestään olleet tarpeeksi selkeitä näkövammaiselle henkilölle. Koska ohjeista oli aiheutunut kahdelle muulle näkövammaiselle henkilölle ongelmia reitin hahmotuksessa, infon työntekijä rupesi selittämään ohjeita vielä uudemman kerran. Tänä aikana Lauri kuitenkin totesi, ettei parane kuunnella enempää tai menee vain entistä pahemmin itse sekaisin. Lähdimme Laurin kanssa etsimään liukuportaita, jotka johtaisivat suoraan Faunattaren eteen. Kyseiset liukuportaat Lauri muisti havainneensa aikaisemmin jo ensimmäisen osan ongelmaristeystä ennen, joten lähdimme suunnistamaan takaisinpäin, mistä olimme tulleet. Lauri löysi pian kyseiset liukuportaat. Hänellä kun oli vielä heikko näkö tallella, hän pystyi erottamaan ihmisjoukon perusteella, kummalta puolelta liukuportaita piti kulkea, jotta päästiin kulkemaan alaspäin kerroksissa. Ei mennyt kuin parin kuljettavan liukuportaan verran ja Lauri saapui ilman suurempia ongelmia Faunattaren eteen. Toisin kuin ensimmäisessä vaiheessa, toinen vaihe kävelystä suoritettiin huomattavasti nopeammassa ajassa. Asiaa helpottivat aikaisemmin havaitut liukuportaat ja jo tutuksi tullut osa reittiä. Laurin tarvitsi vain laskea päässään, monta kerrosta piti kulkea alaspäin jotta pääsi -2. kerrokseen.

Muut testikävelyn osallistujat päätyivät myös hyvin nopeasti Faunattarelle, vaikkakin hissiä käyttäneet kohtasivat pieniä ongelmia hissin löytämisessä, sillä hissi ei kommunikoi mitenkään ympäristössä näkövammaiselle henkilölle ja täten se oli vaikea havaita. Ongelmia aiheutti myös se, ettei hissi kerro missä kerroksessa aina ollaan kun hissi pysähtyy. Hetken keskusteltuamme toisen vaiheen kävelystä Laurin kanssa, oli vielä kolmas vaihe kävelystä suoritettavana. Tämä viimeinen osuus Faunattarelta S-marketin edustalle sujui hyvin suoraviivaiesti kaikilta testiin osallistuvilta henkilöiltämme, sillä jokainen muisti kuljetut reitit päässään ja täten osasi palata lähtöpisteelle ilman ongelmia. Tässä vaiheessa ei annettu koehenkilöille lainkaan ohjeita, vaan katsottiin että he osaavat aikaisemmin kuljetun perusteella löytää tiensä takaisin lähtöpisteeseen. Laurin ainoa ongelma tämän viimeisen osuuden aikana oli hahmottaa liukuportaissa, kumpi puoli menee ylöspäin ja kumpi alaspäin, koska yksikään ihminen ei ollut sinä hetkenä käyttämässä liukuportaita. Kuitenkin oikea puoli tässäkin tapauksessa löydettiin yritys ja erehdys -menetelmällä ja ei aikaakaan kun olimme saapuneet takaisin S-marketin edustalle. Olimme kaikki varsin tyytyväisiä näiden kävelyiden aikana tehtyihin huomioihin ja päätimme kerätä väkeä kasaan myöhäisempänä ajankohtana keskustelamaan paremmin kävelyistä, kun tallennetut videot oli saatu käsiteltyä ja analysoitua.

### 3.1.3 Keskustelu, Näkövammaisten keskusliitto Iiris-keskus 5.3.2015

Keräsimme vähän yli kuukausi Helsingin testikävelyjen jälkeen kolme Itiksessä testikävelyjä mukana ollutta näkövammaista henkilöä yhteen keskustelemaan kävelyn aikana tehdyistä huomioista ja havaituista ongelmista. Lauri oli myöskin läsnä tässä keskustelussa. Kävimme heidän kanssaan läpi kaikkien eri kävelyjen osiot ja he saivat omin sanoinensa kertoa, mitä huomioita he olivat tehneet kävelyjen aikana. Esille nostettiin selkeitä ongelmakohtia ja puutteita, joita ympäristöissä esiintyi esteettömyyden osalta.

- Ympäristössä moni asia ei juuri kommunikoinut näkövammaiselle henkilölle, täten oikean suunnan löytämisessä oli haasteita
- Ohjeidenkin kanssa oli vaikeaa hahmottaa oikea reitti kohteelle, jos sitä ei ollut aikaisemmin kulkenut – tulkinnanvaraisuus ohjeenantajan ja saajan välillä
- Hissiä käyttäessä ei tiennyt varmaksi, jääkö oikeassa kerroksessa pois, koska hissit eivät puhuneet mitään. Toisin kuin Suomessa, Englannissa on laki joka määrää että jokaisesta hissistä täytyy löytää ääniapu sokeille henkilöille.

Keskustelun aikana nostettiin esiin muutamia maamerkkejä, jotka auttoivat heitä kulkemisessa testikävelyiden aikana:

- S-marketilla ostoskärryjen äänet olivat selkeä merkki, että oltiin lähellä kauppaa
- Matkanvarrella olevat liukuportaat, jotka kuuli kun niiden ohitse käveli
- Laurille koituneen ongelmaristeyksen kohdalla oli Hesburger, jonka tuoksu oli selkeä maamerkki kertomaan missä risteyksessä hän on
- Infon vieressä oleva kahvila kuului selvästi ja sieltä lähti myös leivosten tuoksu

Lopulta ympäristöstä löytyvät hyvin yksinkertaiset asiat voivat näkövammaiselle olla korvaamaton apu. Erilaiset hajut ja äänet ympäristössä erottuvat parhaiten ja ne kantautuvat hieman pidemmälle, jolloin kun ollaan lähistöllä tai saapumassa niiden lähelle ne on helppo havaita, erottaa ja muistaa. Kuitenkin ympäristössä on paikkoja, joissa ei vastaavasti ole mitään tällaisia maamerkkejä ja näissä paikoissa voimme käytännössä luoda iBeaconeilla tarvittavan maamerkin, joka auttaa sokeita tietämään missä he ovat sillä hetkellä, kun muita selkeitä maamerkkejä ympäristössä ei löydy. Heidän mielestänsä iBeaconeiden käyttö virtuaalisina maamerkkeinä tässä suhteessa on erinomainen idea.

Koska iBeaconien avulla voidaan helposti luoda virtuaalisia maamerkkejä ympäristöön, niihin maamerkkeihin on myös helppo lisätä paljon muutakin tietoa kuin vain paikkatieto. Jo sovelluksen suunnittelun alkuvaiheissa oli selkeää, että eräänlainen opastetoiminnon lisäys maamerkkeihin toimisi suurena lisäapuna suunnistuksessa ja tilan hahmotuksessa. Kävimme keskustelua mahdollisista sisällöistä, joita iBeaconeihin voitaisiin laittaa ja saimme kuulla muutaman toiveen heiltä sen suhteen, miten iBeaconien sisällön välittäminen voitaisiin toteuttaa. Alle on listattu muutamia päätoiveita/seikkoja, jotka nousivat esille keskustelun aikana:

- Eräs toive keskustelun aikana oli, että sovelluksessa olisi ominaisuus ilmoittaa metreissä etäisyys toiseen ääripäähän tilassa hahmottamisen helpotukseksi.
- Suuntakuvauksissa käytettäisiin vain oleellisimpia jo ympäristöstä löytyviä maamerkkejä, eikä täytettäisi kävelijän ajatuksia epäoleellisilla tiedoilla
- Kuvauksissa ei myöskään saisi olla epämääräisiä suureita, jotka voidaan henkilöstä riippuen tulkata eri tavalla
- Katunimet/paikannimet auttaisivat kuvaamaan reittiä ja muodostamaan kortteliajattelun, jossa saataisiin kokonaisvaltainen kuva kuljettavasta ympäristöstä
- Sovellus voisi mahdollisesti ennakkoon ilmoittaa lähestyttävän sijainnin, ennen kuin sinne saavutaan.
- Kaikki eivät välttämättä kaipaa hirveätä tietotulvaa, joten olisi hyvä jos kerronnan syvyyden voisi valita itse. Jos kyseinen paikka on jo kävelijälle tuttu, niin ei tyrkytetä tälle väkisin tietoja, jotka käyttäjällä jo entuudestaan on

Käyttäjät toivoivat eräänlaista kaksitasoista kerrontaa, jossa olisi kevyt ensimmäisen tason neuvonta, jossa vain kerrotaan missä olet sillä hetkellä ja mihin suuntaan olet menossa. Kun käyttäjä pysähtyisi paikalleen, aktivoituisi toisen kerroksen kuvaukset, jotka sisältävät tarkemmat kuvaukset (mitä kaikkea ympärillä on, mahdollinen kuvaus sen hetkisestä ympäristöstä). Kun käyttäjällä on niin sanotusti vauhti päällä ja selkeä päämäärä, hän ei pahemmin ole kiinnostunut mitä ympäristöstä löytyy, eikä sitä tietoa täten pidä heille myöskään tuputtaa. Tällöin kaksitasoinen kerronta palvelisi heitä kaikista parhaiten. Viimeinen selkeä toivomus oli, että sovellus voisi mahdollisesti ilmoittaa hissiä käytettäessä, missä kerroksessa käyttäjä olisi, kun hissin ovat aukeavat.

Käyty keskustelu oli harvinaisen valaiseva ja yhteen saatiin kasattua monta hyvää näkemystä ja toivetta, joiden ansiota sovelluksen kehityksessä päästäisiin hyvin alkuun kun on selkeitä tavoitteita, joita sovelluksen tulisi täyttää.

### 3.1.4 Testikävely, Riihimäen HAMK 3.4.2015

Tämän opinnäytetyön kannalta olennaisin testikävely päästiin suorittamaan 3.4.2015 Riihimäen HAMKin tiloissa, jonne on tarkoitus Älykkäät tutkimusyksikön pyynnöstä rakentaa iBeaconeilla koeympäristö, johon voimme kehittää toimivan puhelinsovelluksen sisätilapaikannuksen toteuttamiseksi. Saimme pari vapaaehtoista näkövammaista tätä testikävelyä varten, joista toinen oli jo aikaisemmissa kävelyissä mukana ollut Lauri ja toinen henkilö, jota kutsumme identiteettisuojan vuoksi tästä edespäin nimellä Asko.

Tätä testikävelyä varten rajoitimme käyttöömme sopivan alueen HAMKin

rakennuksesta. Päätimme ottaa käyttöön eteisaulan, naulakon seudun, ruokalan, käytävän hissille ja toisesta kerroksesta koko käytäväalueen ruokalan rappusilta pikku auditorioon asti. Ennakkoon oli päätetty jo myös reitit, joita pitkin testikävelijämme kulkivat:

- 1. Pääsisäänkäynniltä infotiskille
- 2. Infotiskiltä naulakoille
- 3. Naulakoilta kahvilan tiskille
- 4. Naulakoilta reitti hissiä käyttäen toisen kerroksen pikku auditorioon
- 5. Pikku auditoriolta kävely takaisin naulakoille, käyttäen rappusia

Ennen jokaista vaihetta kerroimme suullisesti kummallekin kävelijälle sanallisesti reitin, jota pitkin heidän tulisi kulkea. Kuvasimme heidän suorituksensa videolle vastaavaan tapaan kuin mitä Itiksen testikävelyissä. Huomattavaa oli, että molemmat turvautuvat liikkuessaan valkoiseen keppiin, vaikka Laurilla on vielä jonkinasteinen näkö tallella. Asko taas on kuitenkin täysin sokea henkilö ja hyvä asiantuntija kertomaan, mitä asioita sokeiden liikkumiseen ja havainnointiin liittyy.

Aloitimme pääsisäänkäynniltä, josta pääsee kävelemään suoraan infotiskille. Koska Laurilla on vielä jonkinasteinen näkö tallella, hän onnistui nopeasti löytämään infotiskin, mutta Asko taas lähti kävelemään hieman liikaa oikealle ja päätyi infon vieressä olevan tolpan toiselle puolelle, joka hämmensi häntä. Hänellä meni hetki tajuta mihin oli kulkenut ja kiertää tolppa, mutta pääsi sen jälkeen myös tiskille.

Tiskiltä heidän piti kulkea naulakoille ja jättää niihin takkinsa. Liikkeelle lähdettyään Asko törmäsi infon vieressä olleeseen pöytään, mutta onnistui kiertämään sen. Lisää ongelmia matkalla aiheutti 3 tolppaa ennen naulakoita, sillä Asko osui kepillänsä yhteen niistä ja hän tulkitsi että siinä on seinä. Hetken aikaa tutkittuaan estettä Asko ymmärsi, että keskellä käytävää on useampi tolppa, joihin voi törmätä, jos niistä ei tiedä. Asko myös havaitsi, että tolppien välissä lattiassa on lista, jonka tuntee helposti kepillä ja se kertoo hyvin, mistä kohtaa pääsee kulkemaan lävitse. Myöhemminkin kyseinen lista paljastui varsin hyödylliseksi maamerkiksi, joka oli hyvä ottaa huomioon jo tässä vaiheessa (kuvassa 5).

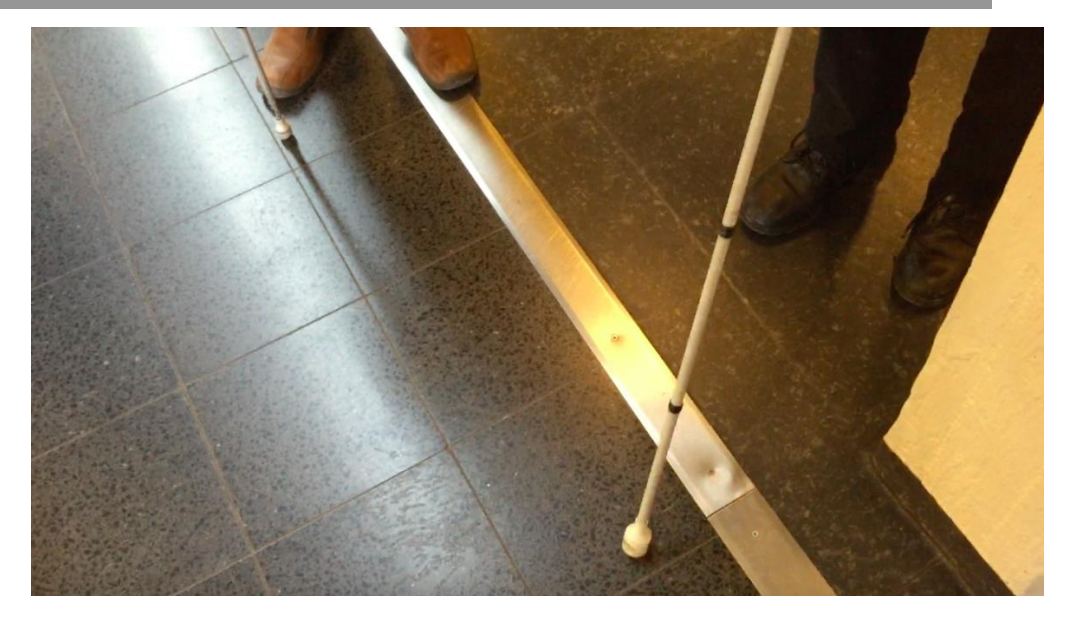

Kuva 5. Yllättäen hyvin tärkeäksi maamerkiksi sokeille paljastui lattiassa oleva lista ennen naulakkoaluetta

Jätettyään takkinsa naulakoille, kävimme hetken aikaa keskustelua miten olisi hyvä selittää näkövammaiselle henkilölle, mitä löytyy mistäkin suunnasta. Heidän mielestä kaikista luontevin tapa ilmaista suuntia on puhua kellonaikoja käyttäen (esimerkiksi kello 11 löytyy vessat). Testasimme samalla, miten helppoa heidän olisi löytää miesten käymälät naulakoiden vieressä. Jälleen tässäkin testissä vessojen edessä olevat tolpat häiritsivät hieman, mutta pian he löysivät käymälöiden ovet. Ovissa ei kuitenkaan ollut mitään selkeitä osoittimia, että kummasta ovesta pääsisi miesten käymälään. Jouduimme sen neuvomaan heille sanallisesti.

Naulakoilta jatkoimme kävelyjä kolmanteen vaiheeseen. Lähdimme kävelemään kahvila Pultin kassalle päin. Kun tolpat olivat tiedossa ja niiden välistä löytyvät lista, Lauri ja Asko pääsivät helpommin kiertämään tolpat. He kävelivät kohti ruokalinjaston päätä, jonka kerroimme löytyvän matkalta ja johtavan suoraan kahvilan tiskille. He seurasivat linjastoa ja onnistuivat pääsemään kahvila Pultin tiskille. Keittiöstä kuuluva ääni ja leivosten tuoksu auttoivat heitä löytämään ja tunnistamaan Pultin tiskin. Tiskin edustalla Asko kertoi, että hänen mielestänsä olisi hyvä idea sovellusta suunnitellessa kehitellä yhdestä sijainnista vahva keskipiste, jonne pääsee kaikkialta ja sieltä pääsee kaikkialle. Askon mukana he oppivat paljon helpommin rakennuksen pohjakartan, kun tietävät yhden varman paikan, jonne osaavat aina palata.

Pienen keskustelutuokion jälkeen kahvilan edustalla lähdimme jälleen liikkeelle. Palasimme takaisin naulakoille, Lauri ja Asko hyödynsivät ruokalinjastoa päästäksensä takaisinpäin ja linjaston alkupäästä he kävelivät suoraan takaisin naulakoille. Naulakoilla selitin heille neljännen reitin osuuden, jossa hissiä käyttämällä heidän kuului päästä pienen auditorion edustalle. Hissille pääseminen oli suhteellisen ongelmatonta, sillä kuljettaessa käytävää hissille päin, vasemmalla puolella tapahtui selkeä syvennys seinärakenteessa, kun hissin kohdalle saavuttiin, mutta jos tätä tarkennusta ei olisi heille kerrottu, olisi hissin löytäminen voinut olla hankalampaa. Hississä oli hyvin kohomerkeillä erotettavissa painikkeiden edustamat kerrokset, joten oikean painikkeen löytäminen ei ollut vaikeaa. Kun hissi pysähtyi, he astuivat ulos ja kääntyivät vasemmalle ohjeiden mukaisesti kohti pientä auditoriota. Loppumatka meni käytävältä löytyvää romua lukuun ottamatta hyvin suoraviivaisesti ja he onnistuivat löytämään pienen auditorion risteyksestä auditorion sisäänkäynnin tuplaovet.

Viimeistä osuutta varten selitimme vielä reitin pikku auditoriolta takaisin naulakoille, tällä kertaa rappusia pitkin. Vaikkakin he ovat sokeita, niin he mielellään kuulemma käyttävät niitä. Rappuset tekevät heidän mukaansa hyvää kunnolle, eivätkä ne varsinaisesti niin pahoja esteitä heille ole kepin avulla. Ohjeita antaessa itselleni tuli mieleen, että rappusten puolessa välissä on ns. levähdyspaikka, jossa voi erehtyä luulemaan, että on päässyt jo rappuset alas. Otin tämän seikan huomioon ohjeistuksessa. Matka rappusille oli mukavan suora ja keppiä käyttäen rappusissa ei ilmennyt ongelmia, mutta Asko käveli hieman liikaa vasemmalle rappusten alapäässä ja käveli seinää vasten ruokalassa, mikä hämmensi häntä. Asko ajatteli jälleen osuneen tolppaan, muttei löytänytkään vasemmalle puolelle kulkiessaan kuin lisää seinää. Kerroimme hänelle että hän oli mennyt liikaa viistosti vasemmalle ja löytänyt ruokalan seinän. Asia huvitti häntä itseäänkin.

Kun kaikki kävelyt oli saatu suoritettua, keskustelimme hieman HAMKin rakenteesta. Tolppia on yllättäen hyvin paljon eripuolilla rakennuksessa ja ne osoittautuivat pieneksi esteettömyyshaitaksi näkövammaisten henkilöiden kohdalla ja tuovat pientä lisähaastetta liikkumiseen. Riihimäen rakennuksessa on kuitenkin avarat käytävät, jotka helpottavat liikkumista. Kovin moni asia ympäristössä ei heille kuitenkaan kommunikoidu, eikä heille ole saatavilla minkäänlaista opaste/kohokarttaa, joka auttaisi heitä hahmottamaan rakennuksen rakenteen. Selkeiksi maamerkeiksi osoittautuivat lista lattiassa ennen naulakkoja, infotiski, rappuset ja ruokala, jotka kaikki auttoivat heitä liikkumaan rakennuksessa.

#### 3.2 Testikävelyiden käsittely ja analysointi

Näkövammaisen henkilön kannalta on osoittautunut tärkeäksi, että säännöllisin väliajoin on oltava jotain maamerkkejä tai indikaattoreita siitä, missä kohtaa tämä kulkee. Tällöin voidaan välttyä epävarmuudelta, mikä kulkemisen aikana on mahdollista syntyä, kun ei ole tarkkaa varmuutta mihin suuntaan ollaan nyt kulkemassa. Oman sijainnin lisäksi tietämys suuntautumisesta ympäristöön nähden on erittäin tärkeää heillä, että he osaavat hahmottaa, mitä mistäkin suunnasta löytyy.

Heille kommunikoivien opasteiden puutos ympäristössä on merkittävä ongelma. Useissa rakennuksissa on paljon näkeville henkilöille tarkoitettuja kylttejä ja valo-opasteita, joista ei ole mitään iloa sokeiden ihmisten kannalta. On tärkeää että ympäristöstä löytyy kiinteitä maamerkkejä, jotka toimivat heille opasteina ja helpottavat reittien muistamisessa. Maamerkit on myös tärkeää ottaa huomioon sovellusta tehdessä, sillä niihin on hyvä turvautua, koska esimerkiksi rappuset tulevat mitä suurimmalla todennäköisyydellä olemaan aina samassa paikassa. Kun käyttäjä löytää tiensä tietylle

maamerkille, hän voi siihen turvautua ja kulkea sitä kautta seuraavalle maamerkille. Esteettömät kulkumahdollisuudet ovat myös tärkeitä heille kulkemisen kannalta.

Näkevän kannalta yksinkertaiset asiat ympäristössä voivat olla sokeille äärimmäisen tärkeitä asioita. Lista lattiassa ennen naulakoita, oli yksi malliesimerkki maamerkistä ja siitä on helppo muistaa pääsevänsä naulakoille. Myös erilaiset erot lattiamateriaaleissa, jotka on helppo huomata heidän keppinsä avulla, ovat hyviä ilmaisimia kertomaan, että on saavuttu toiselle alueelle. Nämä erilaiset pienet yksityiskohdat, jotka eivät näkevillä ole välttämättä niin tärkeitä, merkitsevät hyvin paljon sokeille ihmisille.

Laurin ja Askon kanssa keskustellessa nousi esille monta erittäin hyvää asiaa ja huomiota. Eritoten Askon ehdotus yhdestä vahvasta maamerkistä rakennuksessa tuntui pienen pohdinnan jälkeen erittäin hyväksi ratkaisuksi, miten kehitetään niin sanottu asteinen kerronta, jonka ansiota sokea voidaan ohjata oikeaan paikkaan. Tässä voidaan portaittain toimimalla ohjata käyttäjä oikeaan paikkaan ensin ohjaamalla hänet oikeaan osaan rakennusta, siellä sitten aloitetaan tarkemmat kuvaukset mitä löytyy mistäkin ja sitten yksittäiset kuvaukset, mikä tila on missäkin kohtaa käytävää. Vastaavasti varmistetaan että jokaisesta eri paikasta päästäisiin takaisin vahvalle maamerkille.

# 4 SOVELLUS

Sovelluskehitys ja sovelluksen suunnittelu aloitettiin jo varsinaisesti ennen käyttäjädatan keruuta. Suurin syy aikaiselle aloitukselle oli, että olisi jo heti valmiina olemassa sovelluksen pohja, jonka päälle voi alkaa rakentamaan erilaisia ominaisuuksia käyttäjien toiveista sekä vaatimuksista. Oman haasteensa sovelluksen kehityksessä asetti vaatimus täysin äänellä toimivasta sovelluksesta. Helppokäyttöisyys ja esteettömyys olivat avainsanat, joita pidettiin mielessä koko kehityksen ajan.

Sovelluksen alustan valinta iOS-ympäristöön oli jo pelkästään iBeacon-teknologian puolesta järkevä päätös, mutta sitäkin merkittävämpi oli Applen panostus alustoillaan käyttöapuun. Apple on kehittänyt täysin näkövammaisia henkilöitä ajatellen VoiceOver-ominaisuuden, jonka ansiosta kuulon avulla käyttäjä voi käyttää lähes kaikkia puhelimen ominaisuuksia ilman näköä. Tämä selittää osittain sen, miksi monelta näkövammaiselta käyttäjältä löytyy iPhone-puhelin taskustansa.

Seuraavissa luvuissa käsitellään tutustumistani iBeacon-teknologiaan, sovellukselle määriteltyjä vaatimusperusteita ja lähes valmiin sovelluksen toimintaa ja ulkoasua. Sovelluksen rakenteesta ja lähdekoodin sisällöstä on toteutettu erillinen dokumentaatio, joka on jätetty tarkoituksella erikseen tästä opinnäytetyöraportista.

#### 4.1 Tutustuminen iBeaconeihin

Saamani Kontakt.io:n iBeacon Pirttimaan Ilkalta oli suuri apu valmistautuessani sovelluksen tekemiseen. Pääsin jo vuoden alussa tutustumaan hyvin iBeaconeihin ja löytämään kaikkia sen tuomia mahdollisuuksia syvätutkimalla sen toimintaa kotioloissa.

Suoritin aluksi pieniä testejä kotiympäristössä. Rakensin kevyitä sovelluksia, jotka auttoivat minua pikkuhiljaa ymmärtämään mahdollisuuksia, joita iBeaconit toivat mukanaan. Oli hauskaa alussa tutkia kaikkia ominaisuuksia, joita iBeaconeihin oli kytkettynä ja suorittaa rauhassa testejä omassa huoneessaan. Alun testisovellukset olivat yksinkertaisimmillaan tervehdyksiä, joita sovellus sanoi kun saavuin huoneeseen. Näiden ansiosta sain kuitenkin sisäistettyä, miten iBeacon liitetään sovellukseen ja kuinka sitä voidaan käyttää mahdollisimman monipuolisesti.

Harmikseni kuitenkin kyseisestä iBeaconista loppui paristo parin kuukauden tehokäytön jälkeen, jolloin jäin vartoamaan koulun tilaamaa iBeaconerää, joka lopulta saapui huhtikuun alussa. Kuitenkin ensimmäinen yhden kappaleen testi-iBeacon oli korvaamaton apu valmistautuessani sovelluskehitykseen. Se tarjosi kevyen alun perehtyä iBeaconeihin ja tarjosi minulle hyvän pohjan varsinaista sovellusta varten.

#### 4.2 Sovelluksen vaatimukset

Alla olevissa luvuissa käydään läpi sovellukselle asetettuja vaatimuksia, joita määriteltiin ennen varsinaisen sovelluksen työstämisen aloitusta, sekä niihin vaikuttaneita asioita.

#### 4.2.1 Paikannusmenetelmät

Aluksi oli tärkeä päättää, miten tarkalleen käyttäjän paikantaminen tultaisiin toteuttamaan ja vieläkin tärkeämpää oli kehittää jonkinlainen ratkaisu, miten tieto välitettäisiin sokealle käyttäjälle, koska perinteisen kartan piirtäminen ruudulle ei tulisi toimimaan heidän tapauksessaan. Tätä varten kehiteltiin ajatus älykkäistä sanakartoista, jota käsitellään 4.1.2 luvussa.

Valittavana oli kaksi erilaista paikannusmallia, joista toinen nojautuisi 1:1 tyyliseen mallinnukseen, jossa saataisiin käyttäjän sijainti paikallistettua alle metrin tarkkuudella ympäristössä ja toinen vaihtoehto oli pelkkä tilatietoisuus, jossa voitaisiin suurin piirtein kertoa, missä kohtaa rakennusta käyttäjä sijaitsee. 1:1 tasoisen paikannuksen toteuttamiksi vaaditaan noin kolminkertainen määrä iBeaconeita ympäristössä, jotta saadaan kolmiomittauksella käyttäjän sijainti paikallistettua ympäristössä. Jokaiselta iBeaconilta pystytään mittaamaan etäisyys, kuinka kaukana käyttäjä on iBeaconista ja yhdistämällä kolmen tai useamman beaconin mittaukset saadaan luotua tarkka sisätilapaikannus laskemalla käyttäjän sijainti x- ja ykoordinaatistossa. Vastaavasti käyttämällä yhtä iBeaconia säännöllisen matkan välein antaa meille opaskartoillakin nähdyn paikkatiedon, että olet tässä, mutta ei täydellistä 1:1-paikannusta.

Oli tärkeää verrata näitä paikannusmalleja ja pohtia hyötyjä, mitä saataisiin jos käytettäisiin 1:1-paikannusta verrattuna tilapaikannukseen. Jos 1:1 tasoiseen paikannukseen lähdettäisiin, se olisi tarkoittanut että ympäristöön sijoitettavien iBeaconeiden määrää tulisi olemaan noin kolminkertainen ja samoin kustannukset. Tilapaikannuksella ympäristöön sijoitettavien iBeaconeiden määrä olisi huomattavasti matalampi ja kustannuksissa voitaisiin säästää. Lopulta 1:1 paikannusta voisi ajatella enemmän luksuksena kuin välttämättömyytenä, sillä ennen varsinaisia navigaattoreita ihmiset pärjäsivät hyvin ilman, että tiesivät täydellisen sijaintinsa kartalla. Sokeita käyttäjiä ajatellen 1:1-paikannus ei myöskään palvele heitä mitenkään, sillä he eivät voi katsella mitään karttaa, mihin piirrettäisiin heidän sijaintinsa reilaajassa, jonka avulla he voisivat hahmottaa sijaintinsa. Sokeille välttämätön tieto on heidän nykyinen sijaintinsa suurin piirtein ja suuntautumisensa rakennuksessa. Luontevinta oli unohtaa 1:1 paikannuksen suunnittelu jo alkumetreillä ja keskittyä tilapaikannukseen, joka palvelisi käyttäjiään paljon paremmin. Meillä on valmiina ympäristössä käytettävissä monia erilaisia maamerkkejä, joita sokeat ovat jo tottuneet käyttämään.

#### 4.2.2 Sanakartat ja maamerkit

Älykkäiden sanakarttojen toiminta on lopulta hyvin yksinkertainen. Sokeat henkilöt suunnistavat liikkuessaan pääosin luottaen loppuihin aisteihinsa ja asioiden muistamiseen. Kulkiessaan he rakentavat päähänsä eräänlaisen pohjakartan rakennuksesta, jota he täydentävät liikkuessaan rakennuksen eri osissa. Kun tulee tarve palata takaisin johonkin aikaisemmalle alueelle, he luottavat havaitsemiinsa asioihin ympäristössä, maamerkkeihin, ja suunnistavat niitä hyödyntämällä. Maamerkit ovat hyvin oleellinen osa heidän liikkumista eri paikoissa, sillä ne ovat aina paikallansa sijaitsevia asioita ympäristöstä, jotka kertovat tarkemmin heille heidän nykyisen sijaintinsa. Esimerkiksi jos sokea henkilö kulkisi ruokalan ohitse, niin hän pistää merkille äänet, joita tyypillisesti ruokalasta lähtee ja varsinkin ruoan tuoksun. Tällöin hän asettaa mieleensä, että ruokala sijaitsee tässä kohtaa rakennusta ja jos kuljen eteenpäin, saavun johonkin toiselle maamerkille.

Koska heidän suunnistuksensa perustuu pitkälti muistiin ja ympäristöstä löytyviin selkeihin maamerkkeihin, he joutuvat pitkälti opettelemaan ulkoa eri rakennuksien rakenteet ja muistamaan nämä. Palatakseni takaisin testikävelyiden käsittelyyn, ongelmia aiheuttivat niiden aikana alueet, jossa tällaisia selkeitä maamerkkejä ei ollut, jolloin heillä oli suurempi epävarmuus omasta nykyisestä sijainnista. Sovelluksen päätarkoitus olisi vähentää heidän tarvetta opetella asioita ulkoa ja auttaa heitä varmistumaan sijainnistansa ja suunnastansa ympäristöön nähden. Tällöin oli loogista nojautua heille tärkeisiin maamerkkeihin ja parantaa näitä rakentamalla virtuaalisia sanaopasteita. Kun käyttäjä saapuisi tietylle maamerkille, kuten esimerkiksi naulakoille, olisi luontevaa, että käyttäjälle tarjottaisiin tietona mihin hän juuri saapui ja mitä asioita eri suunnista ympäristöä löytyisi. Kun käyttäjä päättäisi siirtyä esimerkiksi naulakoilta seuraavalle maamerkille, kuten vaikkapa rappusille, olisi luontevaa tarjota seuraavaksi tiedot tässä sijainnissa, mitä eri suunnista käyttäjää ympäristöstä löytyy. Tästä ajatuksesta lähti idea sitoa näitä eri maamerkkejä yhteen ja rakentaa sanallinen kartta,

jossa näitä pisteitä sidottaisiin yhteen muodostaakseen koko alueen kattava sanallinen kartasto.

Ympäristö ei kuitenkaan kommunikoidu kovin hyvin sokeille ilman mitään erillisiä laitteita. Tässä kohtaa kuvaan astuvat iBeaconit ja älypuhelimet. iBeaconit toimisivat näinä tarvittavina kommunikoijina käyttäjille heidän oman laitteensa välityksellä. Voimme kiinnittää ympäristön eri maamerkkeihin näitä iBeaconeita, jolloin meillä on tarvittava linkki muodostaa toiminnollisuus käyttäjien omien älylaitteiden kanssa. Esimerkkinä kun yksi käyttäjä saapuisi puhelimensa kanssa tiettyyn pisteeseen, voisimme sanoa hänelle ääneen käyttäen puhesyntetisaattoreita, että olet saapunut pisteeseen x ja että kello yhden suunnasta löytyisi naulakot takeille ja kello 9 suunnasta löytyy vastaavasti ovi ruokalaan. Käyttäjän edetessä ympäristössä laite havaitsisi aina seuraavan iBeaconin kiinnitettynä ympäristössä, joka vastaavasti kertoisin käyttäjän uuden sijainnin ja mitä ympäristöstä löytyy. Tämä noudattaisi täydellisesti sanakarttojen rakennetta.

Kuten käyttäjädatan keruun aikana tuli esille idea eräänlaisesta vahvasta maamerkistä ja kiintopisteestä, tästä muodostui idea, miten erilaisten paikkojen löytämisestä tehtäisiin näkövammaisille käyttäjille mahdollisimman luonnollista. He luottavat itse tekemiinsä maamerkkeihin, joihin he palaavat aina epävarmuuden iskettyä ja joista he ovat muodostaneet linkit eri paikkoihin ympäristössä. Palaamalla takaisin vahvalle maamerkille he pystyvät löytämään reitin jollekin toiselle maamerkille, jonka he muistavat reitillä. Idea yhdestä kiinteästä pisteestä, josta pääsisi kaikkiin merkittäviin paikkoihin, tuntui hyvin loogiselta toteuttaa myös sovelluksen osalta ja Riihimäen testikävelyissä naulakko osoittautui täksi merkittäväksi kiintopisteeksi, jota tultaisiin hyödyntämään kun rakennettaisiin monikerroksisia kuvauksia, joiden ansiota käyttäjät voivat löytää kaikki tärkeimmät sijainnit rakennuksessa.

#### 4.2.3 Toiminnallisuudet

Sovelluksessa hyödynnettäisiin Konkat.io:n tarjoamaa SDK:ta, jonka avulla tuki iBeacon seurannalle saavutettaisiin pienellä määrällä koodia ja hyvin varhaisessa vaiheessa sovelluksessa olisi jo tuki iBeaconeiden löytämiselle ympäristöstä. Konkakt.io:lla oli myös tarjota hyvää dokumentaatiota SDK:n implementoimisesta Xcode-ympäristöön ja kuinka muutamalla rivillä koodia saataisiin sovellus hyödyntämään iBeaconeita. Seuraavaksi piti ruveta suunnittelemaan muita sovelluksen osia ja vaatimuksia, jotta saataisiin kasaan toimiva sovellus näkövammaisille henkilöille.

Johtuen älykkäisiin sanakarttoihin pohjautuvan rakenteen vuoksi, oli pakko kehitellä jonkinlainen tietokanta, johon kaikki tarvittava voitaisiin tallentaa sovelluksen toimintaa varten. Vaatimuksena oli että tietoa voitaisiin tallentaa useampaan kerrokseen ja että tiedontallennusmuoto oli tuettuna Applen alustoilla. Näiden vaatimuksien perusteella päätin jo alkumetreiltä käyttää XML-tyylistä tiedontallennusmenetelmää, joka tarjoaisi sopivasti muokkaus mahdollisuuksia ja olisi tuettuna lukuisissa eri käyttöympäristöissä. XML-tiedostomuodon potentiaali mahdollistaa myös eri rajapintojen kehityksen tiedonsyötön helpottamiseksi, jolloin tiedonsyöttö tietokantaan olisi

mahdollista ilman, että Xcoden kautta tarvitsisi aina käydä täyttämässä tietoja XML-tiedostoon.

Tiedon välitys käyttäjälle oli myös hyvin tärkeä osa käytettävyyden kannalta. Koska suurin osa tiedosta tultaisiin välittämään käyttäjälle kuulon avulla, niin oli luontevaa käyttää jonkinlaista puhesyntetisaattoria, jonka avulla teksti voitiin lukea käyttäjälle ääneen. Applella oli onneksi tätä varten tarjota runkorakenteessaan AVSpeechSynthesizer-luokka, josta löytyi valmiiksi toimivat puhesyntetisaattorit, joita voitiin tässä tapauksessa hyödyntää ottamalla se mukaan sovellukseen.

Jotta käyttäjän suunta ympäristöön nähden saataisiin selville, voitaisiin puhelimen omaa kompassia hyödyntäen tässä tapauksessa. Sokeiden ihmisten kannalta on tärkeää tietää miten he ovat suuntautuneet ympäristössä. He tarvitsevat tiedon mitä mistäkin suunnasta löytyy ja mihin päin he ovat nyt suuntautuneet ympäristöön nähden. iPhoneista löytyy sisäänrakennettuina kompassi, josta saadaan jatkuvasti tietoa käyttäjän suunnasta astemuodossa. Nämä asteet voidaan kuitenkin muuttaa ihmiselle helposti ymmärrettävään muotoon, kuten ilmansuunniksi tai kellon ajoiksi, riippuen kuinka montaa eri suuntalohkoa tultaisiin tarvitsemaan suunnistuksessa. Alustavissa selvittelyissä järkeväksi maksimiksi paljastui kahdentoista eri suunnan käyttö. Sitä suuremmissa suuntamäärissä alkaisi yksittäisten suuntien löytäminen kaikkien joukosta käydä hyvin hankalaksi käyttäjän kannalta.

Sovelluksen käytön ideana oli, että heti kun sovellus avataan se alkaa seurata lähiympäristöstä löytyviä iBeaconeita ja kertoo saman tien käyttäjälle missä hän on ja missä päin kyseistä rakennusta tarkalleen ollaan (esimerkiksi rakennus voisi olla HAMKin Riihimäen yksikkö ja tarkempi sijainti ruokala). Myös samalla käynnistyy laitteen kompassi ja laite kertoo kompassin arvon perusteella ja sijainnin mukaan, mitä kohteita käyttäjän ympäriltä löytyy kun hän osoittelee puhelinta eripuolille ympäristöä. Vastaavasti laitetta ravistamalla sovellus kertoo käyttäjälle kuvauksen ympäristöstä, jos hän kaipaa yleistä kuvaa tilasta, missä hän sijaitsee.

Tärkeää oli myös antaa käyttäjälle mahdollisuus säätää sovelluksen toimintoja haluamallaan tavalla. Sokeat ihmiset pystyvät käsittelemään puhetta paljon nopeammalla tahdilla, mutta kaikki eivät kuitenkaan yhtä nopeasti. Oli siis luontevaa antaa mahdollisuus käyttäjälle säätää sovelluksessa eri asetuksia, kuten puhenopeutta ja puheen voimakkuutta. Myös jos alue olisi jo entuudestaan hyvin tuttu, eikä tarvetta tarkemmille kuvauksille ollut, olisi käyttäjän myös mahdollista ottaa tämä pois käytöstä näin halutessaan. Oli siksi hyvin tärkeää kehittää jonkinlainen asetusvalikko sovelluksen käyttöä varten ja tärkeää oli myös että sovellus muistaisi käyttäjän asettamat asetukset vielä, kun sovellus on suljettu. Tätä varten otettiin käyttöön NSUser-Defaults-luokka, jonka avulla voidaan tallentaa arvoja pysyvään muistiin ja taataan, että käyttäjän asettamat asetukset ovat tallella vielä seuraavalla sovelluksen käynnistyskerralla.

#### 4.3 Sovelluksen toiminta

Kun käyttäjä aukaisee sovelluksen ensimmäistä kertaa, sovellukseen on asetettu toimimaan tietyt perusasetukset, jotka sovellus lataa ja tallentaa muistiin ensimmäisen käynnistyskerran aikana. Näitä asetuksia ovat vakiona puhesyntetisaattorin asettaminen päälle, puhenopeuden asetus 30 %, puheenvoimakkuuden asetus 70 %, ilmoitus missä kohtaa kuvaukset pitävät hyvin paikkaansa ja kuvausten tauotus liikkeessä. Kaikki edellä mainitut asetukset ovat käyttäjän muokattavissa sovellusvalikon alta milloin vain.

Pääsovellusnäkymä aukeaa käyttäjälle heti ensimmäiseksi sovelluksen käynnistyksen yhteydessä ja sovelluksen toiminnan kannalta tämä on ainoa sivu, johon käyttäjän tarvitsee mennä. Alla kuvassa 6 on nähtävissä ruutukaappaus sovellusnäkymästä toiminnassa:

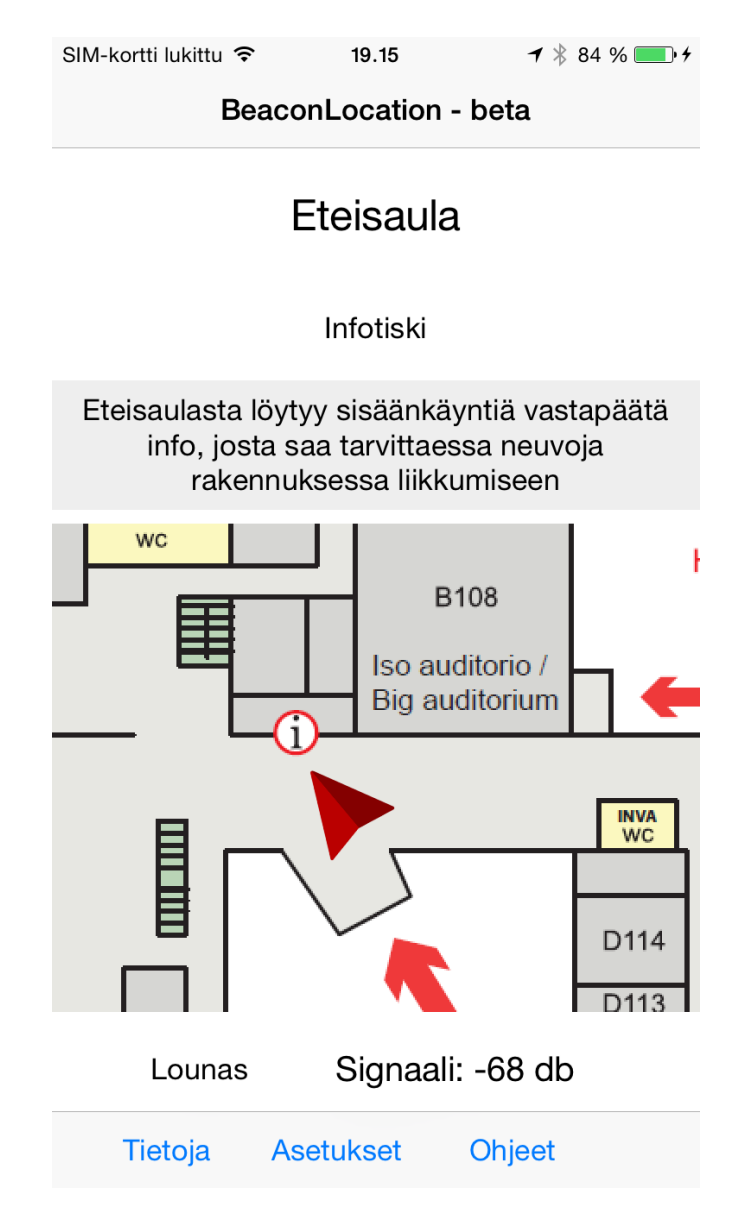

Kuva 6. Kuva sovelluksen päänäkymästä

Sovellus alkaa automaattisesti seurata ympäristöstä löytyviä iBeaconeita. Kun iBeacon havaitaan, sovellus katsoo ja vertaa BeaconList-tietokannasta

löytyviä arvoja havaitsemaansa minor-arvoon. Kun listasta löytyy samalla minor-arvolla varustettu kenttä, sovellus poimii myös muut siihen liitetyt tiedot, kuten paikkatiedon, karttasijainnin, kuvauksen ja suuntatiedot ja välittää nämä tiedot käyttäjälle puhuttuna sekä näyttää ne ruudulla. Mikäli havaittu iBeacon on täysin vieras sovellukselle, sovellus on ohjelmoitu olemaan välittämättä näistä. Joskus kun sovelluksessa ei ollut tätä suodatusominaisuutta, sovellus tuppasi menemään sekaisin kun se löysi iBeaconeita, joita se ei tunnistanut ja kaatui. Myöskin johtuen tavasta, miten iBeaconit välittävät jatkuvasti dataa, sovellus saa jatkuvasti arvoja vastaan. Tämä aiheutti aluksi ongelmia, sillä aina kun sovellus otti vastaan beaconin arvon, se latasi iBeacon listasta arvot uudestaan ja puhesyntetisaattori sanoi ne jatkuvasti ääneen. Tämä ongelma korjattiin lisäämällä ehtolauseella tarkistus, mikäli beaconin minor-arvo oli ladattuna jo muistiin, ei sovellus hakisi arvoja uudestaan kuin vasta kun sovellus havaitsi toisen beaconin erilaisen minor-arvon.

Aina ensimmäiseksi sovellus on ohjelmoitu kertomaan ääneen käyttäjän nykyinen sijainti ja tämän jälkeen se alkaa seuraamaan laitteen kompassin avulla ympäristöä. Aina kun käyttäjä kääntyy ympäristöön nähden, sovellus sanoo ääneen mitä kyseisestä suunnasta löytyy. Suuntatietojen hyvä paikkaansa pitävyys riippuu pitkälti myös käyttäjän sijainnista. Käytännössä mitä lähempänä iBeaconia käyttäjä on sitä paremmin kuvaukset pitävät paikkaansa. Jotkut kuvaukset toimivat aina riippumatta käyttäjän sijainnista iBeaconiin nähden ja jotkut voivat olla hyvinkin tarkkaan asetettuja, jolloin voi syntyä suurempiakin heittoja kuvauksissa. Esimerkki tällaisesta tapauksesta on kahvila Pultin vieressä olevan beaconin kanssa. Mikäli käyttäjä tulee C-siiven ovesta sisään ja kävelee kahvilaan päin, laite antaa kuvaukset vähän ennen tolppaa ja jos taas käyttäjä tuleekin kahvilaa kohti ruokalinjaston alusta nähden, kuvaukset annetaan ruokalinjaston päässä. Tämä asettaa pienen virhemarginaalin kuvauksissa, jossa kuvaukset edestä ja takaa pitävät hyvin paikkaansa, mutta sivuille annetut kuvaukset voivat hieman heittää. Tätä ongelmaa vasten kehitin ilmoituksen kuvauksien paikkansapitävyydestä, jossa sovellus antaa ilmoituksen kun käyttäjä on saapunut optimaaliseen sijaintiin iBeaconiin nähden, että kuvaukset pitävät hyvin paikkaansa.

Kaikkiaan sovelluksella on mahdollista asettaa jokaiselle iBeaconille 8 suuntaan eri kuvaukset, joita se voi kertoa käyttäjälle aina kun tämä kääntyy. Alun perin oli ideana käyttää 12 suuntaa kellotaulun mukaan, mutta 12 suunnan käyttö pienensi alueita niin paljon, että jonkin suunnan kuvaus oli helppo ohittaa kääntymällä vähäsenkin liikaa. Suuntien pudottaminen kahdeksaan helpotti merkittävästi käytettävyyttä, eikä yleensä ympäristöstä löytynyt niin montaa eri asiaa, joita käyttäjälle olisi tarvinnut välittää. Kompassin tietyt asteluvut on sovelluksessa asetettu vastaamaan kahdeksaa eri suuntaa, eli 360 asteen ympyrä on jaettu kahdeksaan osaan, jolloin jokaista suuntaa kohden on käytettävissä 45 asteen kulma. Testeissä 45 astetta osoittautui toimivaksi kulmaksi, jossa käyttäjällä tarjotaan riittävästi tietoa, sopivan välien verran. Huomattavaa on, että laitteen kompassi toimii parhaiten kun laite on asetettuna vaakatasoon. Pystyasennossa laitteen kompassin tarkkuus laskee ja suunnat eivät pidä enää yhtä hyvin paikkaansa.

Sovellukseen lisättiin myös eräänlainen ominaisuus skannata ympäristöä. Mikäli kahdessa vierekkäisessä suunnassa on sama asia, kuten esimerkiksi naulakko, sovellus ilmoittaisi ensimmäisen suunnanmuutoksen jälkeen että käyttäjä osoittaa naulakkoa kohti mutta ei sanoisi uudestaan naulakko, jos naulakko jatkuu yhä käyttäjän kääntyessä. Tällöin autetaan käyttäjää hahmottamaan esimerkissä käytetyn naulakon pituutta. Vastaavasti kahvion edessä olevan beaconin suuntakuvauksissa ruokapöydät käytävät yhteensä kaksi suuntakulmaa, jolloin käyttäjä voi skannata miten laajalta alueelta pöytiä löytyy ympäristöstä.

Sovellusnäkymään on myös toteutettuna kartta, joka on lähinnä palvelemassa näkeviä ihmisiä. Kartta haluttiin implementoida mukaan osoittamaan erilaisissa demoamistilaisuuksissa, että iBeaconeita voitaisiin hyödyntää myös näkevien ihmisten kanssa. Sovellus lataa automaattisesti alueen kartan, riippuen iBeaconista jonka se ensimmäiseksi huomaa ja ottaa iBeacon listaan määritellyt x- ja y-koordinaatit ja sijoittaa niiden avulla kartalle nuolen, joka kääntyy samassa suhteessa laitteen asentoon nähden. Tällä pyritään auttamaan käyttäjää hahmottamaan sijaintinsa ympäristöön nähden paremmin. Huomattavaa on, koska sisäpaikannus perustuu tilapaikannukseen, ei sovellusnäkymässä nuoli kulje reaaliajassa kartalla, vaan se on ohjelmoitu siirtymään aina seuraavaan sijaintiin, kun käyttäjä siirtyy uuden beaconin viereen.

Sovellukseen on otettu mukaan myös liikkeentunnistus. Laitetta ravistamalla käyttäjälle tarjotaan kuvaus ympäristöstä, jossa voidaan kertoa enemmän ympäristön rakenteesta ja mitä eri asioita löytyy lähistöltä. Laite tunnistaa kevyen ravistuksen ja hakee iBeacon tiedoista kuvauksen ja lukee sen käyttäjälle ääneen kun laitetta ravistaa. Oletuksena kuvaukset näytetään sovellusnäkymässä korostetulla hopeisella pohjalla, mutta niitä ei lueta ääneen automaattisesti kun käyttäjä pääsee beaconin luokse. Tällä yritetään rajoittaa käyttäjälle tarjottavan informaation määrää.

Sovellukseen on otettu myös käyttäjän nopeuden tunnistus. Apple on kehittänyt oman runkorakenteen, jonka avulla laite pystyy havaitsemaan käyttäjän nopeuden käyttäen iPhoneissa M7- tai M8-liikeprosessoreita, jolloin voidaan helposti määritellä seisooko käyttäjä paikallaan, käveleekö tämä vai onko hän juoksemassa. Sovelluksessa on ominaisuus rajoittaa tiedon tarjontaa ottamalla päälle tai pois kuvauksien tauotus liikkeessä. Tällöin kun käyttäjä kävelee ympäristössä, sovellus ei lue ääneen mitä eri suunnista löytyy vaan kertoo ainoastaan aina paikkatiedon kun iBeaconille saavutaan. Kun käyttäjä pysähtyy hetkeksi paikalleen, sovellus muuttaa tilan kävelystä paikalleen ja alkaa antaa kuvauksia jälleen eri suunnista käyttäjän kääntyessä laitteen kanssa. Tämä oli yksi toivomuksista joka nousi keskustelutilaisuudessa esille, että on mahdollisuus olla tarjoamatta jatkuvasti suuntatietoja kun ympäristö on tuttu käyttäjälle. Käyttäjä voi vapaasti määritellä käytetäänkö tauotusta liikkeessä asetusvalikon alta.

Kuvauksien rakentamisen suhteen on pidetty kiinni sanakarttarakenteista ja maamerkeistä. Riihimäen rakennuksessa naulakoista muodostettiin kiinteä piste, jonne kuvauksista aina yksi suunta ohjaa. Jokaiselta iBeaconilta löytyy ohjeet mihin suuntaan pitää kulkea, että päästään takaisin naulakoille ja

vastaavasti naulakoilta löytyy kuvaukset, miten päästään merkittävimpiin paikkoihin, kuten eri siipiin, ruokalaan, vessoihin, auditorioihin ja opintotoimistoon. Kun käyttäjä tietää että hänen tarvitsisi päästä johonkin siiven tiettyyn luokkaan, tarjotaan naulakoilta tieto, mistä suunnasta kyseinen siipi löytyy. Kun kohde siipeen on rakennuksessa päästy, iBeaconeiden kuvaukset siivessä alkavat sisältää tarkempaa tietoa. Esimerkiksi jos etsittäisiin Dsiiven luokkaa D205 ja käyttäjä pääsisi D-siiven portailla edessä olevan beaconin viereen, tässä iBeaconissa annettaisiin kuvaus kaikista tiloista, joita yläkerrasta löytyy kun käyttäjä osoittaisi rappusia kohti. Kun käyttäjä etenee rappusten yläpäähän, siellä olisi toinen iBeacon, joka kertoisi tarkemmin, mitä luokkatiloja löytyisi aina mistäkin suunnasta. Taas luokasta olisi asteittaiset ohjaukset takaisin naulakoille. Näin saadaan muodostettua kuvauksissa verkkorakenne, joka ohjaa aina takaisin keskipisteeseen ja keskipisteestä eri osiin rakennusta sanakartan avulla.

Monissa rakennuksissa on yleisesti useampi kuin yksi kerros. Tämä asia huomioitiin myös sovellusta kehittäessä. Kerroksen tunnistamisessa oli käytössä useampi vaihtoehto. Uusimmissa iPhone 6:ssa on sisäänrakennettu barometri, jolla voidaan mitata ympäristön ilmanpainetta. Barometriä hyödyntämällä voitaisiin erottaa eri kerrokset toisistansa, sillä eri kerroksissa on hieman erilaiset ilmanpaineet. Suoritin useampia mittauksia iPhone 6:lla ja barometri antoi kerroksesta riippuen tarpeeksi isot erot ilmanpaineissa, jotta pystyttäisiin helposti sanomaan kun käyttäjä vaihtaa kerrosta ja mihin kerrokseen hän on siirtymässä. Barometrin käyttö asettaisi kuitenkin sovelluksen toiminnan kannalta merkittäviä rajoitteita. Barometriä ei löydy iPhone 6 vanhemmista malleista, jolloin barometrin käyttö toimisi ainoastaan uusimmissa puhelimissa. Tällöin myöskään sovellus ei toimisi kunnolla kuin uusimmissa 6-malleissa. Tämän takia iBeaconin tietoihin sovelluksessa määriteltiin kerrokset, jolloin lähimmän beaconin mukaan voitiin määritellä missä kerroksessa käyttäjä on. Aina kun kerros vaihtuu sovellus ilmoittaa asiasta käyttäjälle ja vaihtaa myös näytöllä näkyvän kerroksen mukaan. Tällöin voitiin takaa yhteensopivuus myös vanhempien iPhonepuhelimien kanssa ja käyttäjäkunta pysyisi mahdollisimman isona.

### 4.4 Käyttöliittymä

Yksinkertaisuus on kaunista. Tämä mantra oli mielessä kun käyttöliittymä luotiin sovellukseen. Xcoden Storyboard-ominaisuudella saatiin kasattua melko vaivattomasti yhteen hyvin yksinkertainen ja visuaalisesti miellyttävä sovellus. Jokaisen näkymän taakse piti tietenkin koodissa toteuttaa kaikki toiminnollisuudet, mutta näkymien sitominen yhteen ja niiden siirtymien toteutus tapahtui pitkälti automaattisesti Storyboardin avulla. Vaikka sovelluksen toiminnollisuuden pääpaino onkin puhesyntetisaattorilla, ei hyvän käyttöliittymän suunnittelua siltikään unohdettu. Päänäkymä oli jo nähtävissä aikaisemmassa luvussa kuvassa 6.

Mahdollisten painikkeiden määrä pidettiin minimissään. Ainoastaan asetussivulle tuli lopulta suurin osa sovelluksen painikkeista (kuvassa 7), joita tarvittiin säätämään sovelluksen asetuksia. Näitä säätimiä voi myös näkövammainen henkilö käyttää, kiitos VoiceOver-ominaisuuden. Jokaisen painikkeen kohdalla piti kuitenkin huomioida käytettävyys tässä tapauksessa. Jos

mitään käytettävyysominaisuuksia ei määriteltäisi, VoiceOver sanoisi vain ääneen vaan painikkeen ja onko taso 0 vai 1. Tämä ei tietenkään kerro sokealle mitään ja asiaa ei auta kun he eivät näe painikkeelle annettua nimeä, joka löytyy ruudusta. Tätä varten jokaiselle painikkeelle tuli määriteltyä, mitä VoiceOver sanoo ääneen kun käyttäjän sormi osuu painikkeeseen ja onko se päällä vai pois päältä. Tämä auttaa parantamaan käytettävyyttä sokeiden ihmisten kohdalla ja varmistetaan, että myös he voivat säätää asetusvalikon säätimiä itse.

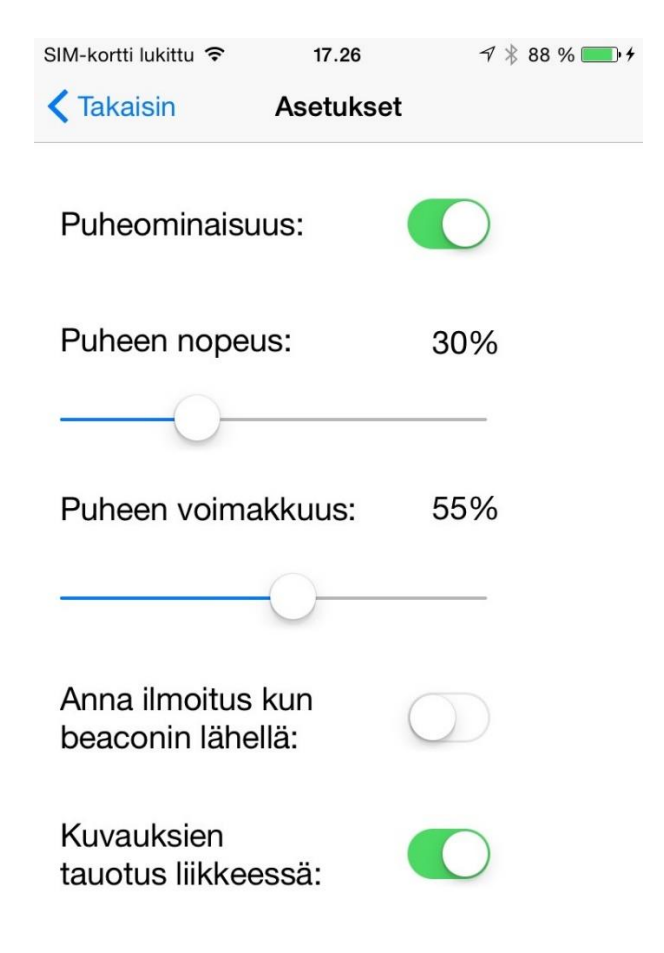

Kuva 7. Sovelluksen asetusvalikko

Sovelluskehityksen kannalta oleellinen näkymä löytyy tietoja-painikkeen alta päänäkymässä. Kyseinen painike vie lisänäkymään, josta nähdään kaikki lähimmän beaconin tiedot (kuva 8). Siellä on nähtävissä kaikki arvot joita iBeacon palauttaa signaalin voimakkuutta ja suuntaa myöten. Tämä näkymä on ollut oleellinen lähinnä kehityksessä, eikä sillä ole suurempaa merkitystä loppukäyttäjien kannalta. Sivun katselu tullaan mahdollisesti estämään loppukäyttäjäversiossa.

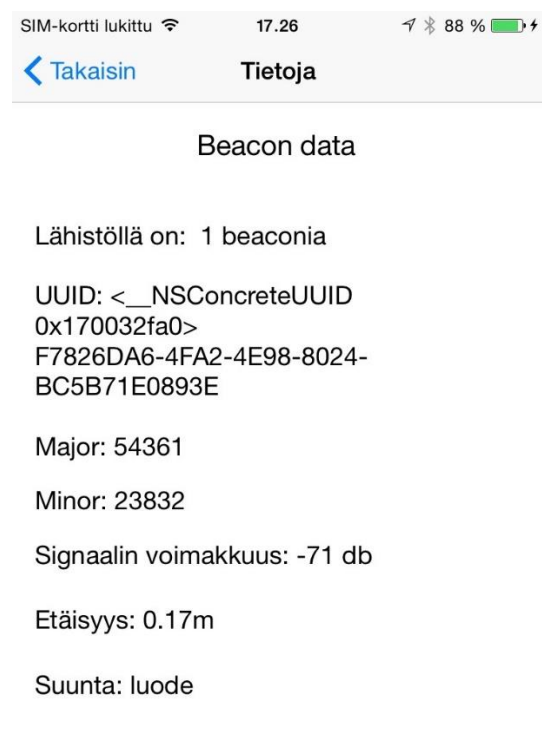

Kuva 8. Tietoja-sovellusvalikon näkymä

Viimeisenä näkymänä on ohjeita sivu, josta löytyy ohjeita sovelluksen käytöstä ja toiminnasta (kuvassa 9). Sivulle on myös laitettu merkittävä huomautus sovelluksen periaatteesta. Sovellus ei pysty ennustamaan mahdollisia liikkuvia esteitä ympäristössä, eikä se ole aina täysin absoluuttisen paikkaansa pitävä, joten sovellusta tulee pitää suuntaa-antavana opastimena. Näkymästä on tehty joustava ja se lisää tarpeen mukaan rivejä näkymään, jota voi sitten sormella selata. VoiceOver lukee sokealle käyttäjälle sivun huomautukset ääneen kun kenttiä painellaan sormella.

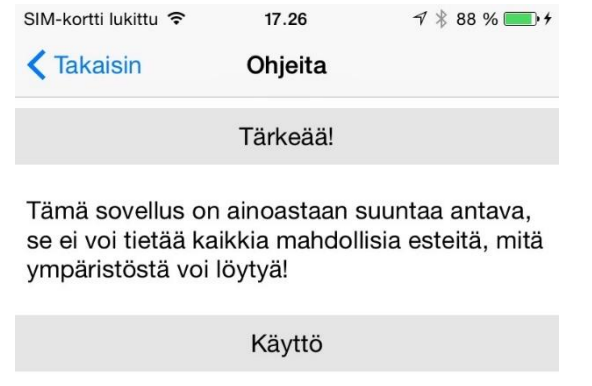

Kun käyttäjä saapuu ympäristöstä löytyvän iBeaconin läheisyyteen, sovellus kertoo tämän nykyisen sijaintinsa. Jokaisen beaconin kohdalla on mahdollista tarkkailla ympäristöä osoittamalla puhelinta eri suuntiin ja sovellus kertoo, mitä kyseisestä suunnasta löytyy.

Asetukset

Asetusvalikosta on mahdollista säätää mm. puhe päälle, puheen tempo ja voimakkuus, ilmoitukset lähistöllä olevista beaconeista ja säätää kuvauksien tauotus käyttäjän liikkuessa.

Kuva 9. Sovelluksen ohjesivu

Käyttöliittymä on asetettu skaalautumaan järkevästi joka näkymässä näyttökoosta riippuen. Oli laitteensa sitten iPad tai iPhone ja minkä kokoinen ruutu tahansa, näyttöelementit skaalautuvat automaattisesti laitteen resoluution ja näytön mukaan. Sovellus on kuitenkin suositeltu käytettävän iPhonella pienemmästä paremmasta kannettavuudesta johtuen.

# 5 HAMK RIIHIMÄEN TESTIYMPÄRISTÖN SUUNNITTELU JA **TOTEUTUS**

Tässä luvussa käydään läpi kaikki, liittyen iBeacon testiympäristön rakentamiseen ja toteuttamiseen HAMK Riihimäen tiloihin. Testiympäristön rakentamista pyysi alun perin HAMKin Älykkäät palvelut tutkimusyksikkö. Ennen varsinaista asennusta, toteutettiin alustava suunnitelma kaiken aikaisemmin kerätyn tiedon perusteella, jota sitten hyödynnettiin varsinaisessa asennusvaiheessa.

#### 5.1 Testiympäristön suunnittelu

Suunnittelussa valittiin käyttöön periaate, ettei kaksi tai useampi iBeaconia saa kuulua päällekkäin missään osassa rakennusta. Tämän myötä tuli suunnitteluvaiheessa ottaa huomioon iBeaconeiden etäisyydet toisistansa. Mikäli signaali osuisivat päällekkäin, olisi lähes mahdotonta varmuudella sanoa signaalin voimakkuuden ailahtelusta johtuen (kaksi laitteesta yhtä kaukana olevaa iBeaconia voivat antaa noin 15 desibelin eron), mitä iBeaconia lähinnä oltaisiin, jolloin sijaintitiedot eivät pitäisi kunnolla paikkaansa. Tältä vältytään jättämä tarpeeksi suuret välit iBeaconeiden väliin, jotta signaalit eivät ylettyisi päällekkäin. Lähetysteho ja sijainti tuli valita siten, että tämä suunnitteluperiaate tulisi toteutumaan jokaisen beaconin kohdalla.

Testiympäristöä varten päätettiin valita vain osa koulusta testialuekäyttöön, joka muotoilisi käveltyjä ja kuvailtuja reittejä, jotka suoritimme jo aikaisemmin koulun tiloissa. Tällöin viisainta oli ottaa käyttöön eteisaula, naulakoiden ympäristö, ruokala ja kahvila, käytävä hissille ja toisesta kerroksesta rappusten ja pienen auditorion väli. Näin voisimme myöhemmin suorittaa samoilla alueilla koulua uudet käyttäjätestit ja verrata saatuja tuloksia. Näiden valintojen perusteella saatiin kasattua alla olevat alustavat suunnitelmat iBeaconien sijoituspaikoista (kuvat 10 ja 11):

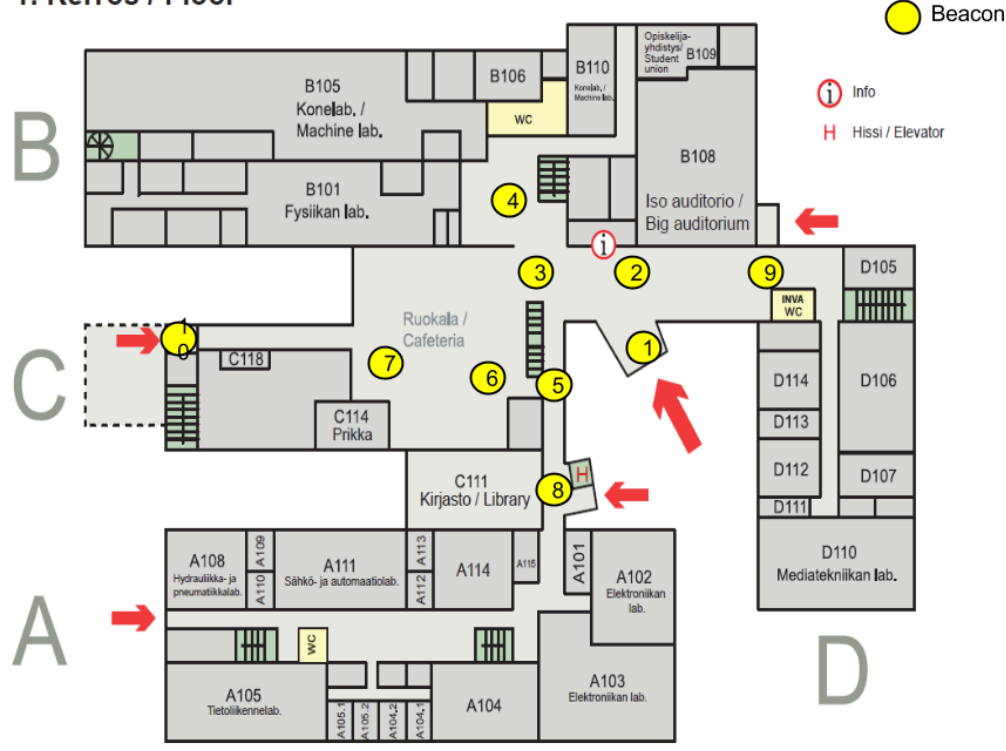

#### 1. Kerros / Floor

Kuva 10. Alustava suunnitelma ensimmäisen kerroksen iBeaconien asennuspaikoista

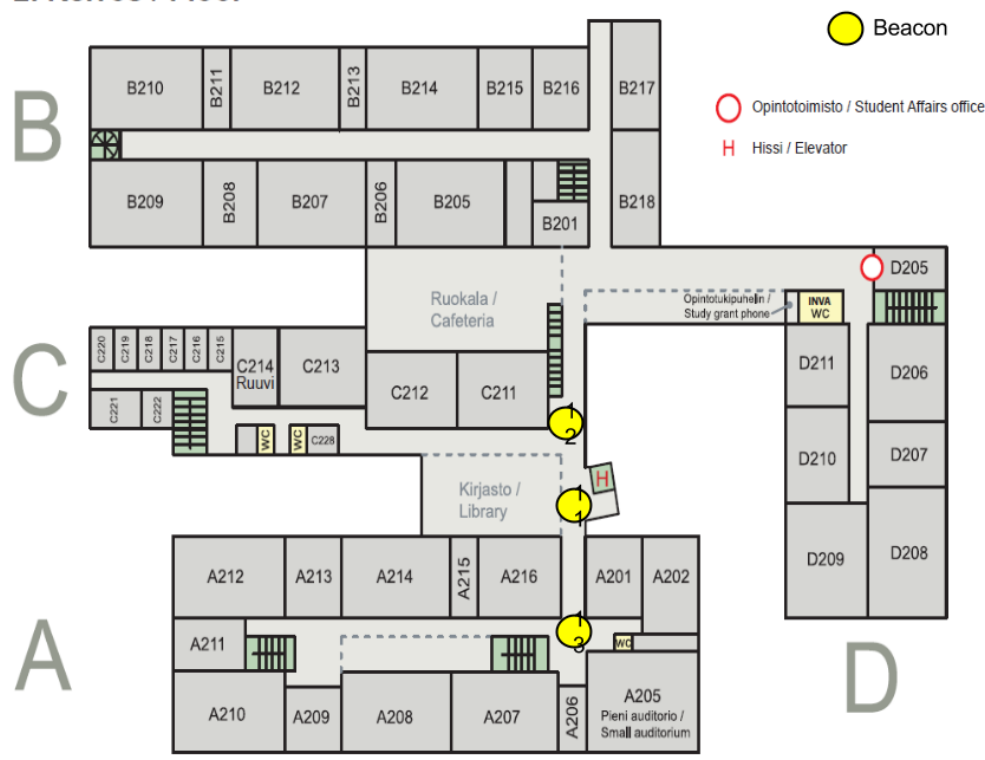

#### 2. Kerros / Floor

Kuva 11. Alustava suunnitelma toisen kerroksen iBeaconien asennuspaikoista.

Alla on jäsennettynä lista asennuspaikoista:

- 1. Sisäänkäynnille
- 2. Infon ja ison auditorion eteen
- 3. Portaiden, ruokalan ja naulakon väliseen risteykseen
- 4. Naulakoille
- 5. B-siipeen ja hissille johtavalle käytävälle
- 6. Ruokalinjaston alkuun
- 7. Ruokalinjaston päähän, kahvion eteen
- 8. Ensimmäisen kerroksen hissin ulkopuolelle
- 9. Etuaulan takapihalle johtavan oven eteen
- 10. C-siiven päästä löytyvät sisäänkäynti, johtaa suoraan ruokalaan
- 11. Toisen kerroksen hissin eteen
- 12. Toisen kerroksen rappusten yläpäähän
- 13. Pienen auditorion risteys

Paikat ja iBeaconeiden määrä valittiin optimaalisen tarpeen ja määrän mukaan. iBeaconeja asennettaisiin tarpeeksi monta, jotta tärkeimmät alueet kyseisellä reitillä saataisiin katettua ja minkään maamerkin ohi ei voisi kävellä, ilman että käyttäjän laite huomaa seuraavan beaconin. Täten saavutetaan yhdenlaisuus, eikä tämä yhdenlaisuus rikkoutuisi kuin vasta testialeen ulkopuolella. Näin myös sanakartat pystyvät toimimaan parhaiten, kun säännöllisin välein on aina iBeacon.

Asennuspaikoissa tullaan huomioimaan iBeaconien mahdollinen turvallisuus ja säilyminen ympäristössä. iBeaconit tullaan sijoittamaan ja kiinnittämään ympäristöön kaksipuolisella tarrateipillä siten, että iBeaconit saadaan mahdollisimman korkealle hyvän kuuluvuuden takaamiseksi. Myös mitä korkeammalle iBeaconit saadaan, sitä epätodennäköisempää on, että joku erillinen taho saa ne revittyä irti ja varastettua.

Alustavilla mittauksilla, joita suoritin kotiympäristössä, iBeacon teholla 3 saavutetaan noin 25–35 metrin kantama beaconin ympärille, teholla 2 saadaan noin 15–25 metrin kantama, teholla 1 saavutetaan noin 8–15 metrin kantama ja teholla 0 on noin 1 metrin kantama ympärille. Asennusvaiheessa tullaan kuitenkin huomioimaan merkittävät ympäristötekijät, jotka voivat merkittävästi haitata iBeaconien kuuluvuutta ja suunnitelmaa muokataan tarpeen vaatiessa kun asennuksia tullaan suorittamaan. Asennuksesta tullaan myös toteuttamaan erillinen dokumentti, joka luovutetaan HAMKin tietohallinnolle iBeaconeiden ylläpitoa helpottamaan.

#### 5.2 iBeaconien asennus testiympäristöön 24.4.2015

Ennen asennusta tarpeellisille tahoille ilmoitettiin tehtävästä toimenpiteestä ja kerrottiin, ettei asennuksen yhteydessä Riihimäen HAMKin rakenteisiin tulla tekemään mitään muutoksia (porauksia tai muuta vastaavia). iBeaconeiden asennus suoritettiin perjantaina 24.4.2015 kello 10 ja 17 välisenä aikana.

Asennus suoritettiin aikaisemmin määritellyn suunnitelman perusteella ja numerojärjestyksessä. Asennuksessa käytettiin signaalinmittaukseen omaan sovellukseen väliaikaisesti lisättyä signaalimittaria, jolla saatiin beaconin signaalin voimakkuus havainnollistettua desibeleinä. Aina kun iBeacon oli saatu kiinnitettyä seinään väliaikaisella tavallisella teipillä, kierrettiin lähiympäristössä ja seurattiin sovelluksesta signaalin kantamaa eri puolille lähiympäristöä. Mittauksilla haluttiin varmistaa beaconin signaalin riittävä kuuluvuus ympäristöön ja varmistaa, ettei katvealueita päässyt syntymään, joissa käyttäjä olisi voinut kävellä beaconin ohi ja laite ei olisi sitä havainnut. Kuvassa 12 on nähtävissä erään iBeaconin sijainti ympäristössä.

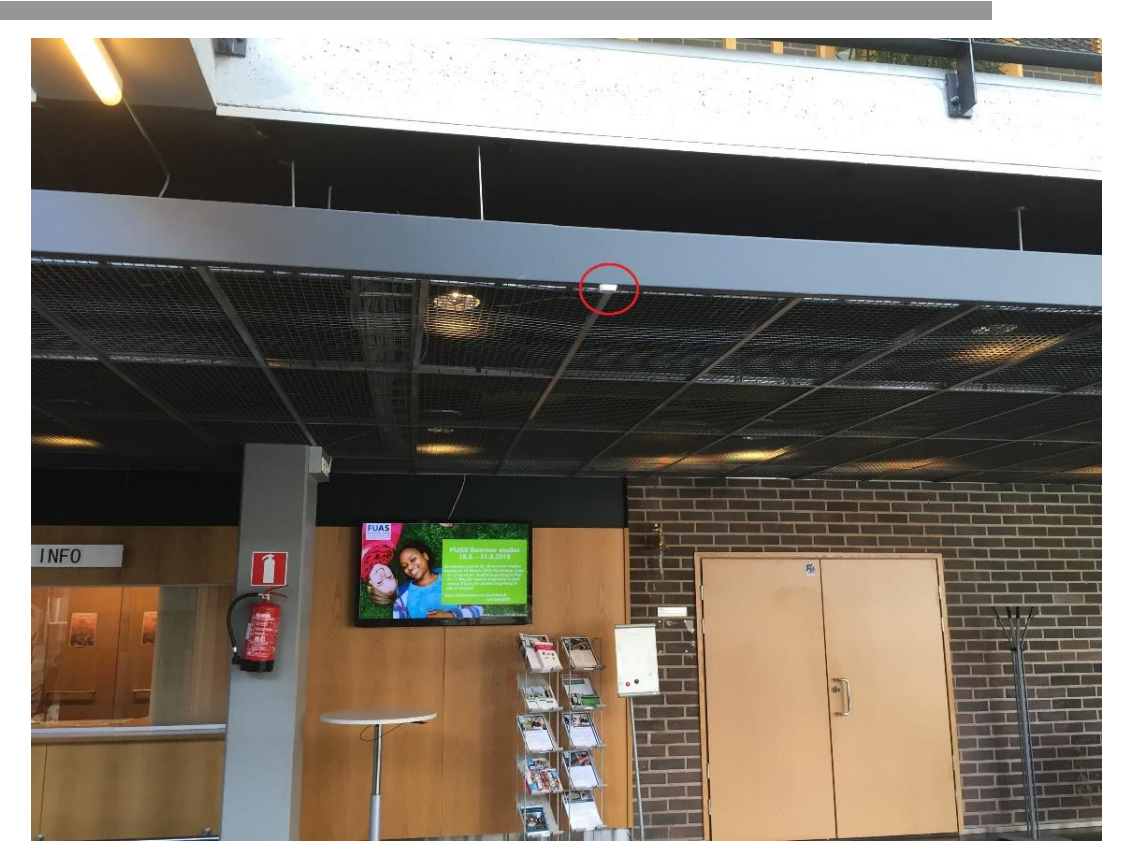

Kuva 12. 2. iBeacon kiinnitettynä ritilän reunaan, merkitty punaisella ympyrällä kuvaan

Kun tilanteen mukaan optimaalinen paikka oli saatu valittua signaalinmittauksien perusteella, laitettiin beaconin takana löytyvään QR-koodi tarraan kiinni kaksipuolinentarrapala ja iBeacon painettiin kiinni rakenteeseen. Kaksipuolisilla tarroilla iBeaconit saatiin tarpeeksi lujaa kiinni rakenteisiin, jolloin ne eivät voi vahingossakaan irrota.

Asennuksia tehdessä merkittäviksi ongelmiksi ilmenivät muutamat paikat, joihin alkuperäisen suunnitelman mukaan iBeacon olisi kiinnitetty. Esimerkkinä 1. iBeacon jouduttiin jättämään kokonaan asentamatta, sillä sen signaali ei mittauksissa pystynyt läpäisemään lainkaan eteisen ovia ja täten se olisi ainoastaan kantanut pihan puolelle kun ovi oli auki. Lisäksi kun eteisen sisäpuolinen ovi oli auki, 1. ja 2. iBeaconit osuivat signaaleilla päällekkäin. Näinpä 1. beaconin hyöty jäi hyvin pieneksi ja iBeacon päätettiin jättää asentamatta suunniteltuun sijaintiinsa. Myös poiketen alkuperäisestä suunnitelmasta, ennen kattoa löytyvän ritilän yläpuolelle ei voitu asentaa iBeaconeita suojaan, sillä ritilä vaimensi hyvin merkittävästi signaalin kantamaa, eivätkä ne kuuluneet lainkaan alapuolelta mitattuna juuri lainkaan (kuva 13). Yllättäen myös juoma-automaatin yläpuolelle seinään sijoitettu iBeacon ei tahtonut kuulua lähiympäristöönsä. Signaali tippui nollaan jopa 1,5 metrin päässä iBeaconista joten se sijoitettiin uudelleen lopulta vastakkaiselle seinälle oven viereen. Myös asennuspinnalla oli jossain kohti vaikutusta beaconin kuuluvuuteen. Metallipintaa vasten asennettu iBeaconi menetti signaalin tehoa merkittävästi mittauksissa.

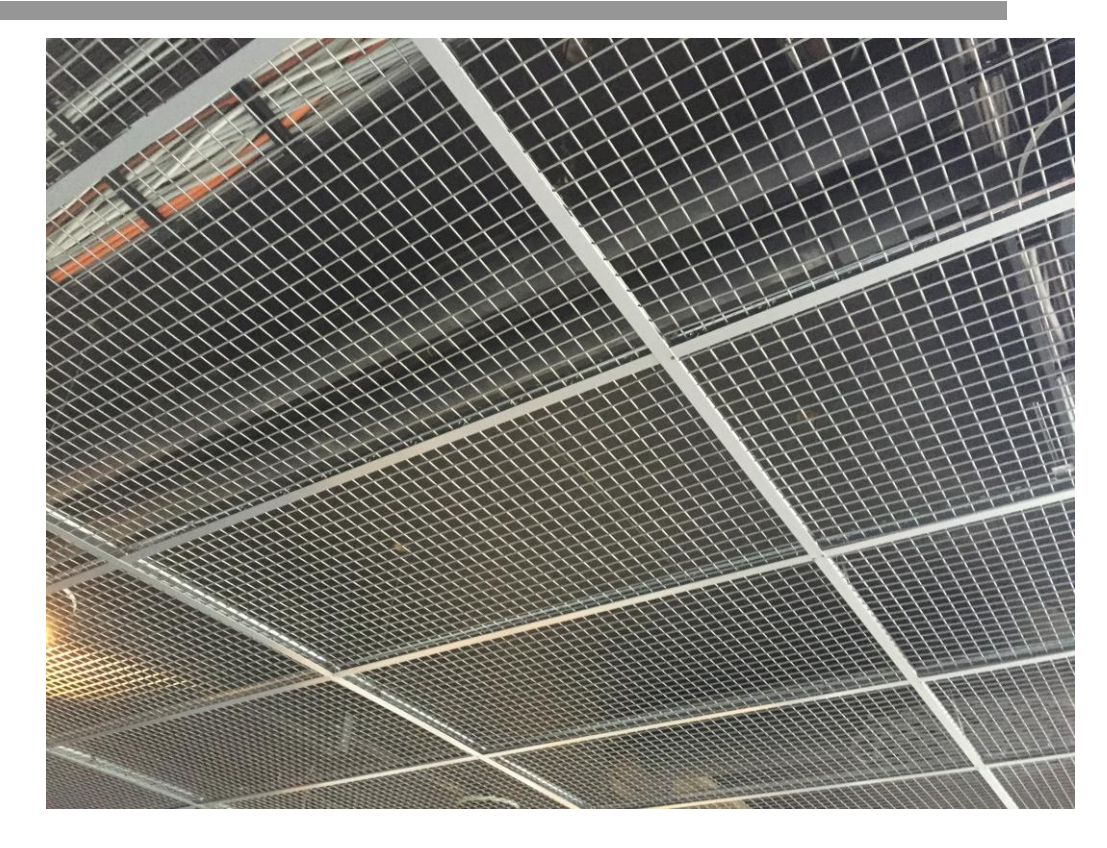

Kuva 13. Katossa kiinni olevat ritilät häiritsivät merkittävästi signaalia, jos iBeacon laitettiin niiden yläpuolelle

Myös yllättäen kun 3. iBeaconia kokeiltiin laittaa rappusten alapäähän, eteisaulaan asennettu iBeacon kuului välillä rappusten alapäähän asti. Koska eteisaulan 2. iBeacon oli laitettu jo toimimaan 1 teholla ja 0 tehon riittävyys ei ollut riittävä, eikä uudelleen sijoittelu mitenkään järkevä, päätettiin 3. iBeacon jättää asentamatta, mikä jäi harmittamaan itseäni. 3. beaconin puute saattaa mahdollisesti myöhemmin aiheuttaa testikävelyiden aikana ongelmia, jotka varmasti todetaan myöhemmin. Olisin kaivannut eräänlaista 0.5 tason lähetystehoa, jossa kantama olisi ollut väliltä 4 – 8 metriä suuntaansa, jolloin olisi vältytty 3. beaconin poistamiselta. Tämän puute voidaan kuitenkin yrittää huomioida kuvauksia kirjatessa.

5. beaconin tapauksessa signaali olisi myös kantanut liian pitkälle 1 teholla ja osunut 6. beaconin kanssa yhteen ja 6. iBeacon oli tärkeämpi paikannuksen kannalta, niin 5. beaconin jättäminen pois suunnitelmista ei haitannut mitenkään merkittävästi. Alun perin 5. idea oli vain tarjota mahdollinen reitti oikaista rappusten alta ruokalaan, mikä ei lopulta ollut mitenkään tärkeä käyttäjän kannalta, koska rappusten edestä pääsee myös yhtä hyvin ruokalaan.

Loppujen iBeaconeiden asennukset sujuivat ilman suurempia ongelmia. Muutaman tarkempi sijainti muuttui asennuksen yhteydessä, johtuen eri pinnoista rakenteessa. Yläkerrassa 11. ja 12. iBeaconit osuivat signaaleilla päällekkäin, mutta tämä saatiin korjattua pienentämällä 12. beaconin signaalin tehoa nollaan ja sijoittamalla se hieman enemmän rappusten puolelle, kuin niiden eteen, jotta signaali yletti laitteeseen. Lopullinen lista asennetuista iBeaconeista on kirjattuna asennusdokumentaatioon.

Kun jokainen iBeacon oli saatu pysyvälle paikalleen, niiden jokaisen luona tuli käydä vielä uudemman kerran. Tällä kertaa niiden sijainneista piti käydä kirjaamassa ylös eri asiat, mitä iBeaconeiden ympäriltä löytyi. Kirjausta helpottamaan sovellukseen lisättiin tilapäinen kompassi, jonka avulla voitiin katsoa eri suuntiin ja kirjata ilmansuuntien mukaan mitä joka suunnasta löytyi. Esimerkiksi naulakoilla kun kirjailtiin ympäristöä ylös, lännen suunnasta löytyivät vessat ja tämä tieto kirjattiin sovelluksen tietokantaan samannimisen ilmansuuntakentän alle kuvaukseksi. Kun kaikkien iBeaconeiden ympäriltä löytyvät asiat oli saatu kirjattua ylös, ne kirjattiin sovelluksesta löytyvän BeaconList-nimisen XML-tietokannan sisään.

#### 5.3 Asennusten dokumentointi

Kaikkiaan 13 beaconin suunnitelmasta paikalleen asennettiin 10 (alkuperäisen suunnitelman 1., 3. ja 5. jätettiin pois). Aikaisemmassa luvussa käsiteltyjen ongelmien vuoksi 3 kappaletta iBeaconeita jouduttiin poistamaan laskuista ja niiden poiston tarkempi vaikutus tultaisiin näkemään viimeisessä testikävelyssä sovelluksen kanssa. Asennetuista iBeaconeista koottiin erillinen dokumentaatio, joka luovutettiin Riihimäen tietohallinnolle säilytettäväksi. Kyseinen dokumentaatio kattaa kaikki asennetut iBeaconit, niiden tarkat sijainnit ja kuvat iBeaconeista asennettuna ympäristöön niiden paikallistamisen helpottamiseksi. Kyseisen dokumentti ja sen sisältö ei ole tarkoitettu julkaistavaksi ja se on tästä opinnäytetyöraportista jätetty pois.

# 6 KÄYTTÄJÄTESTIT JA ITEROINTI

Tässä luvussa käsitellään viimeisiä käyttäjätestejä, joissa loppukäyttäjät pääsivät testaamaan lähes valmiin sovelluksen toimintaa Riihimäen tiloissa. Kävelyt taltioitiin videolle ja kävelyjen päätteeksi istahdimme alas keskustelemaan käyttäjien kanssa heidän mietteistänsä sovelluksen suhteen. Heidän palautteensa auttoi muokkaamaan sovellusta entistä parempaan suuntaan heidän kannaltansa ja korjaamaan testien aikana havaittuja ongelmia.

### 6.1 Loppukäyttäjätestit sovelluksen kanssa, HAMK Riihimäki 18.5.2015

Viimeiset testikävelyt käytiin suorittamassa 18.5 Riihimäen HAMKin tiloissa. Saimme mukaamme kaksi aikaisemmassa testissä mukana ollutta henkilöä, Laurin ja Askon. Myös Merja Saarela oli mukana seuraamassa kävelyitä. Koska käytössämme oli vain yksi koulun kehityskäytössä oleva iPhone, testaukset piti suorittaa mies kerrallaan. Osat kävellyistä reiteistä olivat jo heille tuttuja, mutta mukaan ujutettiin pari entuudestaan heille outoa sijaintia rakennuksessa.

- 1. Kävely naulakoilta kahvilaan / kahvilasta naulakoille
- 2. Rappusia pitkin toisen kerroksen pieneen auditorioon
- 3. Takaisin naulakoille pieneltä auditoriolta, tällä kertaa hissin kautta
	- 4. Naulakoilta Syklin toimistonovelle
	- 5. Syklin toimiston ovelta kirjastolle

Ennen kävelyitä testaajille neuvottiin sovelluksen käyttö ja toiminta. Koska sovellusta voitiin ainoastaan testata koulun omalla iPhone 6 puhelimella, emme pystyneet varmistamaan sovelluksen toimivuutta käyttäjien omilla puhelimilla. Itselläni ei ollut oikeuksia asentaa sovellusta testaajien omille puhelimille rajoitettujen käyttöoikeuksien vuoksi. Tästä johtuen ei voida mennä aivan täysin varmaksi sanomaan, toimiiko sovellus yhtä hyvin aikaisempien iPhone-laitteiden kanssa puutteellisten testausten vuoksi.

#### 6.1.1 Ensimmäinen testikävely Laurin kanssa

Kävelyjen ensimmäisen osan aloitti Lauri - jolla kuten aikaisemminkin on mainittu – on vielä jonkinasteinen näkö, muttei pysty kunnolla hahmottamaan kaikkea ympäristössä. Laurin osuus aloitettiin kävelemällä naulakoilta kahvilan edustalle. Naulakoilla puhelin havaitsi ensimmäisen beaconin, joka rupesi tarjoamaan Laurille suuntatietoja naulakon alueella. Lauri pyöri tarkasti ympärilleen ja kuunteli, mitä asioita sovellus luotteli hänelle ympäristöstä ja lähti suunnistamaan siihen suuntaan, missä sovellus mainitsi kahvilan. Kesken kävelyn havaittiin, miten matkalla ruokalinjaston alusta löytyvä iBeaconi ei saanut puhelinta puhumaan. Puhelin ei jostain syystä pysynyt havaitsemaan kyseistä iBeaconia. Lauri kuitenkin pääsi etenemään kahvion eteen, jossa meni hetki, että kahvion beaconin signaali osui puhelimeen varmistukseksi. Kävin itse säätämässä tämän jälkeen Askon osuutta varten ruokalinjaston alkupäässä olevan beaconin lähetystehoa isommaksi, jolloin se alkoi kuulua paremmin puhelimelle pikatesteissä.

Seuraavaksi lähdimme Laurin kanssa etenemään kahviolta kohti pientä auditoriota portaiden kautta. Tällä kertaa takaisinpäin palatessa sovellus havaitsi ruokalinjaston alusta löytyvän beaconin ja antoi oikein kuvaukset Laurille. Lauri onnistui nopeasti rappusille ja lähti kävelemään niitä pitkin toiseen kerrokseen. Portaiden yläpäässä oli vastassa iBeacon, jonka ohi Lauri käveli liian nopeasti, jotta puhelin olisi havainnut beaconin. Kyseisen beaconin lähetysteho oli asetettu minimiin asennusvaiheessa ja beaconin lähetystehoa ei voitu kasvattaakaan, sillä se olisi muuten alkanut kuulua portaiden alapäähän ja hissin luona olevan beaconin kanssa päällekkäin. Mikäli käyttäjä pysähtyisi hetkeksi portaiden yläpäähän, laite havaitsisi beaconin. Emme antaneet beaconin kuulumattomuuden häiritä ja Lauri jatkoi matkaansa ja hissillä oleva iBeacon oli seuraavana puhelimen havaittavissa matkan varrella. Lauri oli ehtinyt jo hyvässä vauhdissa kävellä varsinaisen hissin ohi ja iBeacon havaittiin hieman hissin jälkeen, mikä hieman myöhäinen ajankohta ilmoittaa sijainti. Lauri kulki palo-ovista ja jatkoi määrätietoisesti etenemistä pienen auditorion risteykseen, jossa pienen auditorion seinässä oleva iBeacon otti hänet vastaan ja antoi ilmoituksen saapumisesta pienen auditorion risteykseen, pienellä viiveellä tosin.

Pienen auditorion edustalta lähdimme palaamaan takaisin naulakoille. Paluumatkalla puhelin havaitsi hissin edessä olevan beaconin iBeaconin tällä kertaa ihan ajoissa ja Lauri onnistui löytämään hissin oven. Hissin painikkeen löytämisessä kuitenkin ilmeni ongelmia, sillä painike oli verrattain alas laitettuna, alle metrin korkeaudella hissin oikealla puolella. Meni het-

ken aikaa, ennenkö painike osui käteen, mutta hissiin päästiin kuitenkin lopulta. Hississä taas 1-painikkeen erottaminen oli Laurille hankalaa, sillä toisin kuin muissa painikkeissa, 1-painikkeessa ei ollut selvästi sormituntumalla erotettavaa numeroa, toisin kuin muissa hissin painikkeissa. Ykköspainike on kuitenkin merkittävästi isompi kuin muut, että siinä on silti selkeä tuntomerkki. Asiasta voitaisiin kuitenkin mainita mahdollisesti sovelluksen kuvauksissa tarvittaessa.

Ensimmäisessä kerroksessa hissin ovien avautuessa hissin edustalla ollut iBeaconi otti käyttäjän onnistuneesti vastaan ja puhelimessa sovellus alkoi antaa uusia suuntakuvauksia Laurille. Takaisin naulakoille pääseminen tapahtui hyvin suoraviivaisesti. Lauri tosin havaitsi rappusten edustalla ennen naulakoita, että siinä kohtaa olisi hyvä olla iBeaconi, sillä siinä syntyy pieni alue jossa kuvauksia voitaisiin kaivata. Alun perin asennussuunnitelmassa iBeacon numero 3 piti laittaa rappusten edustalle, mutta sitä ei voitu asentaa muiden lähistöllä olevien iBeaconien signaalien takia. Kuvauksissa yritetään korvata beaconin puutos paremmin kun niitä korjaillaan jälkeenpäin, koska muuta ei voida harmillisesti.

Kun oli päästy jälleen naulakoille, alkoi uusien reittien kävely, jotka olivat entuudestaan outoja molemmille kävelijöille. Annoin Laurille ohjeeksi pelkästään etsiä D-siivestä löytyvä Syklin toimisto ja aloin seurata kuinka Lauri pääsee perille kohteeseen. Lauri aloitti paikannuksen pyörimällä hetken paikallaan ja kuuntelemalla sovelluksen antamia ohjeita eri suunnista. Ohjeista Lauri erotti maininnan D-siivestä eteisaulan suunnalla ja lähti kulkemaan siihen suuntaan. Eteisaulassa sisääntulon edessä oleva iBeacon otti Laurin vastaan onnistuneesti ja neuvoi tätä kulkemaan suoraan käytävän päähän D-siipeä kohti. Ison auditorion vieressä takaovien edustalla otti toinen iBeacon Laurin vastaan ja ohjasi hänet suoraan perille Syklin toimistolle. Mutta kun piti lähteä kulkemaan takaisin päin, puhelin ei enää tahtonut millään löytää takaovien vieressä olevaa iBeaconia. Yritimme hetken aikaa selvitellä asiaa, mutta emme onnistuneet löytämään selkeää vastausta, iBeaconia ei vain havaittu enää. Kävelimme takaisin eteisaulaan ja palasimme takaisin samaa reittiä, jolloin puhelin havaitsi beaconin viimein. Laurilla kävi mielessä, jos VoiceOver olisi jotenkin pystynyt aiheuttamaan ongelman, mutta emme asiaa pystyneet vahvistamaan todeksi tai epätodeksi siinä vaiheessa.

Viimeisessä kävelyosassa Laurin piti löytää reitti kirjastoon. Lauri lähti palaamaan takaisin ruokalan edustalle, koska oli aikaisemmin muistanut kuvauksissa maininnan kirjastosta siinä kohdalla. Ruokalinjaston alussa oleva iBeacon neuvoi Laurille kirjaston oven suunnan ja Lauri pääsi ilman ongelmia kirjaston ovelle. Testit olivat Laurin osalta suoritettu ja vapautin Laurin istumaan kahvioon Merjan kanssa. Merja oli tullut seuraamaan testikävelyjen onnistumista paikan päälle. Oli mielenkiintoista miesvaihdon yhteydessä seurata, tulisivatko Askon kohdalla samat ongelmat ja onnistumiset toistumaan. Toisin kuin Lauri, Asko on täysin sokea ihminen ja siksi erittäin tärkeä asiantuntija kertomaan omista kokemuksistaan sovelluksen kanssa.

#### 6.1.2 Toinen testikävely Askon kanssa

Lähdimme Askon kanssa etenemään kahvilan edustalta kohti naulakoita. Puhelin havaitsi beaconin ruokalinjaston alussa nyt hieman liian aikaisin johtuen kasvatetusta lähetystehosta ja alkoi antaa kuvauksia hieman väärässä paikassa. Itseni piti kertoa Askolle, että tämän tulisi edetä hieman lähemmäs rappusia, jotta kuvaukset pitäisivät paremmin paikkaansa. Kun Asko oli päässyt kulkemaan parempaan paikkaan, puhelimen kuvaukset onnistuivat ohjaamaan Askon naulakoiden luokse. Ongelmaksi tosin muodostui naulakoilla oleva iBeacon, joka ei tahtonut ihan välittömästi näkyä puhelimelle naulakkoalueelle saavuttuamme. Asko kuitenkin pystyi tunnistamaan naulakkoalueen lattiasta löytyvän listan ansiota, joten suurempia ongelmia ei päässyt muodostumaan sijaintiin löytämisen suhteen. Naulakoilla Asko alkoi kuunnella tarkkaan puhelimen antamia ohjeistuksia (kuvassa 14) ja ennen kävelylle lähtöä kysyi, ovatko portaat suoraan hänen edessä ja vastasin kyllä. Asko lähti etenemään onnistuneesti suoraa kohti portaita ja havaitsi portaat kepin avulla.

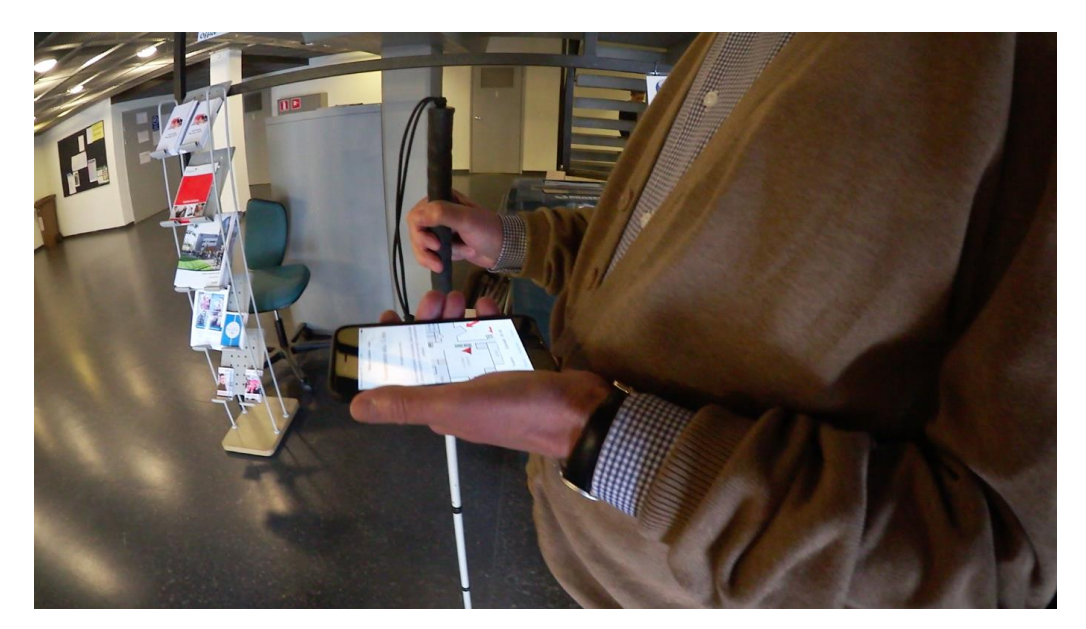

Kuva 14. Kuva sovelluksesta Askon testikäytössä

Portaiden yläpäässä ilmeni kuitenkin sama ongelma kuin Laurilla, Asko eteni hieman liikaa beaconin ohi ja puhelin ei havainnut iBeaconia. Toivoisin, että iBeaconeilla olisi käytettävissä enemmän säädettäviä tehoarvoja, jotta iBeaconit soveltuisivat paremmin käytettäväksi pienillä alueilla, joissa iBeaconit joutuvat pakosta olemaan lähekkäin toisiaan. Otin puhelimen Askon kädestä ja laitoin sen beaconin viereen varmistaakseni beaconin toimivuuden. Puhelin alkoi onneksi antaa kuvauksia beaconin vieressä. Annoin puhelimen takaisin Askolle ja Asko jatkoi kulkuansa kohti pientä auditoriota sovelluksen antamien suuntaohjeiden perusteella. Aluksi mentiin hieman seinää päin, mutta keppinsä avulla Asko onnistui korjaamaan suuntansa kohti pientä auditoriota. Seurasin, miten tarkasti Asko alkoi kuunnella pienen auditorion risteyksessä sovelluksen antamia kuvauksia eri suunnista. Asko onnistui löytämään pienen hakemisen jälkeen auditorion ovet. Asko kertoi ovien edessä, että hän oli alkanut pikkuhiljaa kävellessään kuunnella

tarkemmin sovellusta ja eritoten ymmärtämään sen toimintaa. Sovellus toimii suuntaa-antavana.

Pienen auditorion ovilta lähdimme suuntamaan takaisin, kohti hissiä. Asko kuunteli tarkkaan sovelluksen antamia kuvauksia ja onnistui hiljalleen pääsemään omatoimisesti hissin tykö. Aloin tässä vaiheessa itse ymmärtää, miten sokeat käyttävät omaa sovellustani. Varovaisuus on valttia ja siten heidän on edettävä omatoimisesti ollessaan. Ajattelin ehkä aluksi ja osittain petyin kun he etenivät varovasti, mutta se vain kuuluu asian luonteeseen heidän tapauksessansa.

Hissin luona Askolla oli vaikeuksia löytää painike, aivan kuten Laurilla. Painike oli asetettuna kovin matalalle, mutta Asko onnistui kuitenkin löytämään painikkeen ja pääsi hissin sisälle. Toisin kuin Laurilla, Askolla ei ollut mitään ongelmia löytää hississä ensimmäisen kerroksen painike. Hänen mielestään painike erosi erittäin hyvin muista isommalla koollansa. Hissistä ulos tultuaan hissin edustan iBeaconi otti Askon vastaan ja jälleen kuvauksia kuunnellen Asko lähti kulkemaan kohti naulakoita. Kesken matkan tosin ruokalinjaston alussa oleva iBeacon kuului tehonkasvatuksen takia liian pitkälle ja puhelin onnistui sen havaitsemaan väärässä paikkaa. Asko ymmärsi kuitenkin pian yskän, että väärä iBeaconi kuului liian kauas, muttei antanut sen haitata ja jatkoi matkaa naulakoille.

Naulakoille päästyemme oli jälleen naulakoiden iBeaconilla vaikeuksia kuulua puhelimelle ja meni hetki että puhelin sen löysi. Mahdollisesti beaconin sijainti saattoi vaikuttaa sen kuuluvuuteen, mutta sitä ei selittänyt, miksi iBeacon välillä kuului paremmin ja välillä huonosti. Jatkoimme kuitenkin testikävelyitä kohti Syklin toimistoa. Asko seurasi naulakoilla annettavia ohjeita ja lähti kulkemaan kohti D-siipeä eteisaulan kautta. Nyt jostain syystä eteisaulan sekä takaoven edustan iBeaconit eivät kuuluneet puhelimelle, mutta Asko onnistui näistä huolimatta pääsemään oikeaan paikkaan. Pyysin Askoa pysähtymään ovien edustalla, jotta puhelin havaitsisi beaconin ja tärkeät viimeiset kuvaukset saatiin Askolle kuulumaan. Pienen ympäristön tutkiskelun jälkeen Asko onnistui löytämään Syklin oven, mikä aiheutti pientä riemun tunnetta omalla kohdallani. Ongelmista huolimatta nytkin oli onnistuttu pääsemään perille.

Viimeisellä osuudella Asko lähti suunnistamaan kohti kirjastoa. Takaisin päin kuljettaessa iBeaconit kuuluivat puhelimelle ilman ongelmia. Asko suunnisti takaisin naulakoille kuvauksien avulla ja naulakoilla hetken kuljettuaan sai puhelimen havaitsemaan beaconin. Asko kuunteli tarkasti kuvauksista viittauksia C-siivestä ja kuultuaan maininnan, lähti kulkemaan puhelimen osoittamaan suuntaan ruokalinjastolle päin. Ruokalinjaston alussa oleva iBeaconi otti onnistuneesti Askon vastaan ja antoi viimeisen tärkeän kuvauksen Askolle päästäkseen kirjaston ovelle. Ei mennyt kuin hetki, kun kirjaston ovenkahva oli löydetty. Kaikki testikävelyt oli saatu onnistuneesti suoritettua myös Askon tapauksessa pienistä ongelmista huolimatta.

#### 6.2 Keskustelu ja käyttäjien palaute

Kun testikävelyt oli saatu suoritettua, istahdimme Askon, Laurin ja Merjan kanssa keskustelemaan ruokalassa kävelyistä ja pyysin Lauria ja Askoa antamaan palautetta sovelluksesta ja sen toiminnasta

Heti ensimmäiseksi aiheeksi pöydälle nostettiin kuvaukset. Kuvauksissa oli paljon pientä viilattavaa, jotka saataisiin vain heidän avullansa kuntoon. Palautetta kuvauksissa saivat tarkat metrimitat, joita ei oikein kannattanut käyttää. Koska tarkemmat metriluvut riippuvat liikaa oikeasta sijainnista, jotta ne pitäisivät paikkaansa, päätimme että on parempi vain ilmoittaa mitä edestä löytyy. Ilmoitetut suureet voivat aiheuttaa hämmennystä kun ne eivät pidäkään paikkaansa. Heidän mielestä tarkemmat metrimäärät toimisivat ainoastaan kuvauksissa, joissa on useampi kymmenen metriä etäisyyttä kohteeseen, jolloin virhemarginaali kuvauksissa on myös isompi. Kuvauksissa testaajat huomauttivat selkeistä virheistä, jotka olivat itseltäni epähuomiossa jääneet sovellukseen elämään. Kummatkin esittivät toiveensa, että hissin painikkeesta asetettaisiin kuvauksiin maininta sen löytämisen helpottamiseksi.

Vaikka aluksi he ilmaisivat kuvausten suunta-asteiden olevan liian kapeita, niin lopulta käytössä niiden toimivuus osoittautui vasta kun käyttäjä eteni rauhallisesti ja kuunteli sovelluksen antamia kuvauksia joka suunnista. Idea kuitenkin useamman tason kuvauksista nousi ilmoille, jossa aluksi tarjottaisiin vain neljän suunnan kuvauksia ja sitten halutessaan tarkempia kahdeksan suunnan kuvauksia jotta voidaan rajoittaa tarjottavan informaation määrää. Asko ja Lauri eivät kuitenkaan osanneet ilmaista tarkempaa mielipidettä asian suhteen ilman varsinaista testausta, mutta asia kirjattiin ylös jatkokehitystä varten.

Keskustelun aiheeksi nousivat myös ympäristöstä löytyvät äänet maamerkkeinä, joita ei vielä kuvauksissa hyödynnetty. Esimerkiksi juoma-automaatin ääni ennen D-siipiä voitaisiin lisätä kuvauksiin, koska ääni toimii suuntaa-antavana ja käyttäjä voi paremmin varmistua omasta sijainnistansa kun kuulee juoma-automaatin äänen. Ääni toimii myös ohjaavana ja sen luokse on helppo kulkea.

Kummankin testikäyttäjän kohdalla ilmeni muutama yhteinen ongelma, joita olivat joidenkin iBeaconien satunnainen kuuluminen, rappusten yläpäässä olevan beaconin lyhyt signaalinkantama ja beaconin puute rappusten alapäässä ja nämä saivat jokainen maininnan keskustelussa. Jostain syystä puhelimella on vaikeuksia havaita beaconin signaalia ja välillä tuntuu, ettei se havaitse niitä laisinkaan. Vastaavaa ongelmaa on kuulemma Laurin mukaan esiintynyt myös Itiksen testiympäristössä. iBeaconien havainnointi tapahtuu Kontaktin tarjoamassa algoritmissa, johon en voi itse vaikuttaa ja todennäköinen ongelman lähde. Huomattavaa on että iBeacon on varsin uusi tekniikka ja sen kehitys on yhä kovassa käynnissä jokaisella laitevalmistajalla, jolloin tulevaisuudessa kyseinen nikottelu on mahdollisesti korjailtu. On myös mahdollista, että tulevaisuudessa on mahdollista asettaa useampia tehoarvoja iBeaconeille ja jota itse toivon ainakin kovasti. Tämä mahdollisuus kaventaisi signaalin kantamaa ja täten helpottaisi beaconin sijoittelua pienempään ympäristöön, kun signaalit eivät kantaisi liian pitkälle.

Tällöin myös rappusten alapäähän olisi mahdollista asettaa iBeacon, kun eteisaulan beaconin kuuluvuutta voitaisiin kaventaa hieman pienemmäksi, jotta se ei osuisi portaille asti. Allekirjoittanut toivoo kovasti mahdollisuutta 4-8 metrin kantaman lähetysteholle tulevaisuudessa.

Lopulta kuitenkin molemmat käyttäjät ilmaisivat tyytyväisyytensä sovellukseen ja sen toimintaan. Käyttäjillä menee hetki oppia käyttämään ja kuulemaan sovellusta, mutta kun sen toimintaan pääsee sisälle, palvelee se käyttäjiään kuten odottaa saattaa. Mikään paikka ei jäänyt testeissä löytämättä ja oman järjen kanssa onnistuttiin jokainen paikka löytämään lyhyen etsinnän jälkeenkin. Pieniltä ongelmilta kävelyissä ei voitu välttyä kävelyissä, mutta kokonaisuutena sovellus toimi kuten pääosin olin toivonut.

#### 6.3 Muutokset sovellukseen

Saadun palautteen perusteella oli selvää, että kuvauksia täytyi hioa. Tarkkojen matkojen käyttäminen lyhyellä matkalla ei ollut järkevää, joten metrein ilmoitetut matkat otettiin kuvauksista pois. Myös selkeät virheet korjattiin ja kuvauksissa otettiin enemmän huomioon ympäristöstä löytyvät äänet, esimerkiksi juoma-automaatin kohdalla.

Puhelin meni kävelyjen aikana muutamaan kertaan lukkoon. Tämän ongelman välttämiseksi sovellukseen lisätiin ominaisuus estää lukkoruudun aktivoituminen kesken sovelluksen käytön. Sovelluksella ei ole oikeutta toimia puhelimen taustalla, joten tämä oli paras vaihtoehto korjata kyseinen ongelma toistaiseksi.

Takapihalle johtavien ovien yläpuolelta löytyvän beaconin paikka tullaan myös muuttamaan. Testeissä kyseinen iBeacon tahtoi välillä kuulua huonosti, joten on mahdollista että beaconin sijoitus palkin päältä palkin sivuun kiinni voisi korjata beaconin kuuluvuusongelmat.

#### 6.4 Jatkokehitys

Testikävelyiden aikana idea neljäntasoisista kuvauksista synnytti idean, jota voisi sovelluksen tulevaisuudessa testata. iBeaconeiden tietoihin voitaisiin kirjottaa lisäksi neljän suunnan yleisemmät kuvaukset, jotka kertoisivat vain pääasiat ympäristössä ja jättäisivät tarkemmat suuntakuvaukset alkuperäiselle kahdeksalle suunnalle. Käyttäjälle annettaisiin mahdollisuus vaihtaa yleisten ja tarkempien kuvausten välillä näin tahtoessaan. Tällä koitettaisiin paremmin rajoittaa käyttäjälle tarvottavan tiedon määrää ympäristöstä, jotta taas ei välitettäisi liikaa tietoa aina kerralla.

Sovelluksen kehityksessä ei aika valitettavasti riittänyt toteuttamaan erillistä tietokantaratkaisua. Sovellus hyödyntää yhä sen sisäistä tietokantaa, jonka muokkaaminen onnistuu käytännössä ainoastaan Xcoden kautta. Sovellukseen voitaisiin lisätä tuki ulkopuoliselle tietokannalle, jota kuka tahansa peruskäyttäjä voisi muokata. Tätä varten voitaisiin tulevaisuudessa kehittää esimerkiksi Google Spreadsheettiä käyttävä tietokanta, jossa tieto

on tallennettu kuten Excel-tiedostossa. Tämä sallisi muidenkin kun koodaajien lisäävän ja muokkaavan iBeaconeiden sisältämää tietoa.

Jatkokehityksen kannalta sovelluksen toiminta tulisi myös varmistaa vanhemmilla iPhone-puhelimilla ongelmien välttämiseksi. Vähittäisvaatimus iBeacon-teknologian vuoksi on kuitenkin iPhone 4s ja uudemmat mallit.

# 7 LOPPUSANAT

Tämä opinnäytetyö osoittautui pitkälti oppimiskokemukseksi. Käytännössä alkutilanteesta, jossa allekirjoittaneella ei ollut mitään aiempaa kokemusta sovelluskehityksestä Applen alustoilla, puhumattakaan Swift-ohjelmistokielestä tai iBeacon-teknologiasta, on opinnäytetyön tekemisessä saavutettu uutta osaamista ja taitoa, jotka olisivat voineet jäädä saamatta muutoin opiskelun aikana. Olen myös alkanut ymmärtämään paremmin sokeiden ihmisten maailmaa ja elämää ilman näköaistia, joka on saanut minut katsomaan asioita ihan uudella tavalla elämässäni.

Käyttäjäkeskeinen kehitys auttoi valtavasti itseäni muokkaamaan sovelluksesta toimivan kokonaisuuden työskennellessäni monien mahtavien näkövammaisten ihmisten kanssa. He auttoivat minua ratkaisemaan ja suunnittelemaan sovellukseen ominaisuuksia, joita en olisi välttämättä saanut toteutettua vastaavalla tavalla ja samalla aikataululla ilman heidän apuansa.

Tämä työ on luetettu loppukäyttäjillä, jotka osallistuivat testaukseen ja sovelluksen suunnitteluun. Heiltä on saatu työstä positiivista palautetta ja he ovat olleet iloisia päästäkseen osalliseksi tämän lopputyön tekemiseen. Myös he ovat olleet mukana eräänlaisessa oppimiskokemuksessa kanssani tässä kaikessa.

Yhdeksi suurimmista haasteista opinnäytetyön tekemisessä osoittautui sovelluksen suunnittelu, jotta se palvelisi parhaiten käyttäjiään. Sovelluksen suunnittelu ja toteutus mahdollisimman helppokäyttöiseksi ja esteettömäksi onnistui kuitenkin haasteista huolimatta loppukäyttäjien ansiota. iBeaconteknologia osoittautui hyvin käyttötarkoitukseensa sopivaksi ja iBeaconeiden avulla onnistuttiin rakentamaan toimiva testiympäristö sovelluksen hyödyntämiseksi Riihimäelle, joka testattiin ja hyväksyttiin käyttäjien toimesta.

Sovelluksen kehitys opinnäytetyön osalta päätettiin siinä vaiheessa, kun sen toimivuus saatiin varmistettua käyttäjien ansiosta. Varsinaisesti mikään sovellus ei ole koskaan valmis ja aina on tilaa jatkokehitykselle ja parannuksille. Sovellus saatiin kuitenkin täyttämään kaikki sille asetetut odotukset ja olen todella tyytyväinen siihen, minkälainen tästä työstä lopulta tuli.

# LÄHTEET

Aislelabs. 2014. The Hitchhikers Guide to iBeacon Hardware. Viitattu 18.4.2015.

<http://www.aislelabs.com/reports/beacon-guide/>

Näkövammaisten keskusliitto. 2013. Arviot näkövammaisten lukumäärästä Suomessa. Viitattu 17.5.2015 [http://www.nkl.fi/fi/etusivu/nakeminen/julkaisu/nvrek\\_vuosikirja/1\\_2\\_ar-](http://www.nkl.fi/fi/etusivu/nakeminen/julkaisu/nvrek_vuosikirja/1_2_arviot_nv_lukumaarasta)

[viot\\_nv\\_lukumaarasta](http://www.nkl.fi/fi/etusivu/nakeminen/julkaisu/nvrek_vuosikirja/1_2_arviot_nv_lukumaarasta)

Perez, F., R. & Calleja, H. 1998. Conditions required for visual comfort. In Encyclopaedia of Occupational Health and Safety. International Labour Organization.

Pietschoft. 2014. Comparison of C# and Apple Swift programming language. Viitattu 18.4.2015. [http://pietschsoft.com/post/2014/06/07/basic-comparison-of-c-and-apple](http://pietschsoft.com/post/2014/06/07/basic-comparison-of-c-and-apple-swift-programming-language-syntax)[swift-programming-language-syntax](http://pietschsoft.com/post/2014/06/07/basic-comparison-of-c-and-apple-swift-programming-language-syntax)

Warski. 2014. Warski blog. Viitattu 18.4.2015. http://www.warski.org/blog/2014/01/how-ibeacons-work/

WHO. 2014. Visual impairment and blindness. Viitattu 20.4.2015. http://www.who.int/mediacentre/factsheets/fs282/en